# SHIMANO eps

*Sistema de alimentación eléctrica total SHIMANO*

# **Manual de usuario**

# Serie E6000

**Instrucciones originales**

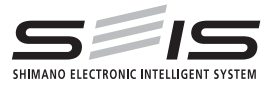

# |<br>| Spanish

# **CONTENIDO**

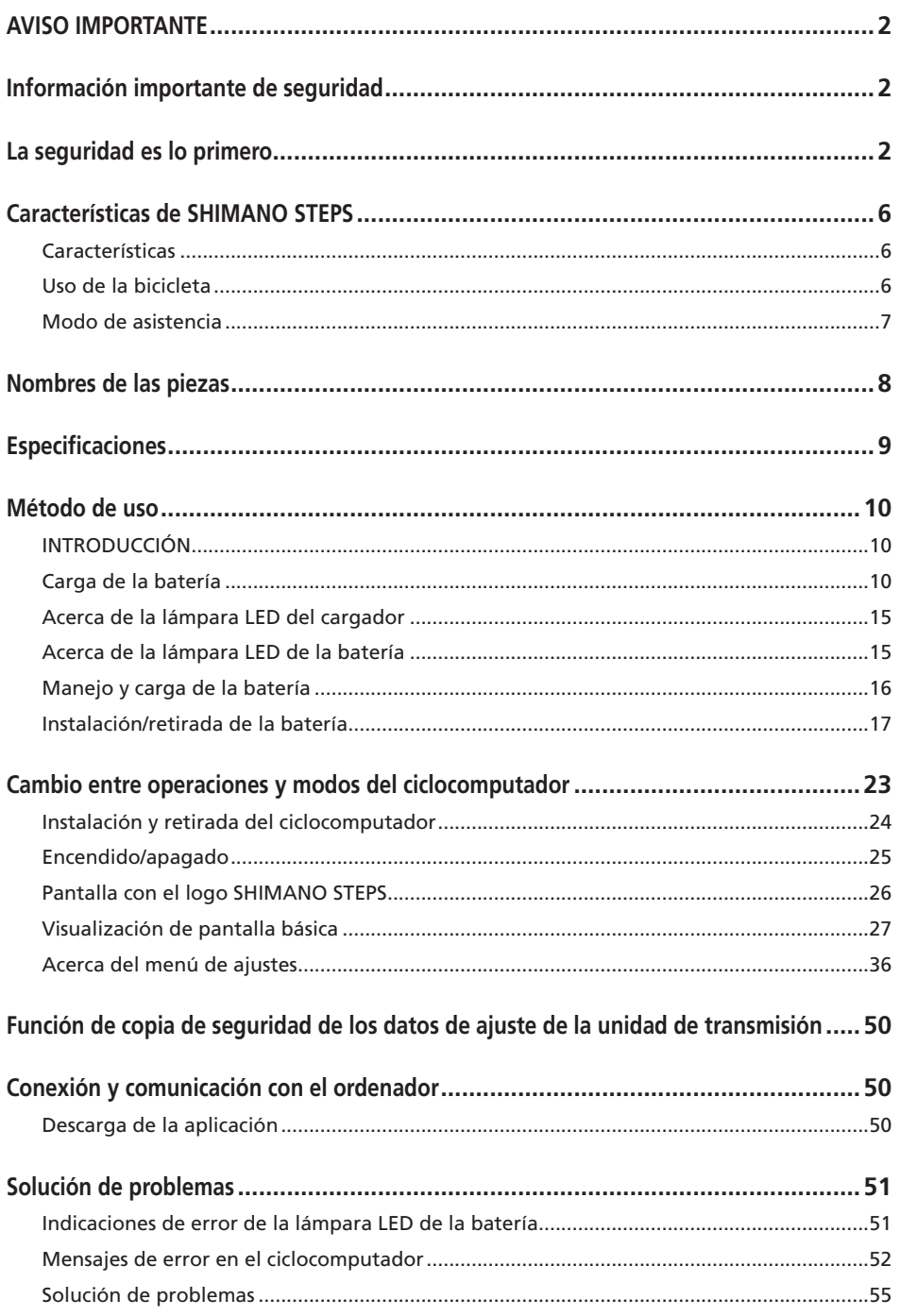

<span id="page-3-0"></span>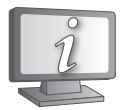

**Los manuales de usuario en otros idiomas están disponibles en:**

**<http://si.shimano.com>**

## **AVISO IMPORTANTE**

- Póngase en contacto con el punto de venta o con un distribuidor de bicicletas para solicitar información en relación con la instalación y ajuste de los productos no incluidos en el manual del usuario. Hay disponible un manual del distribuidor para mecánicos de ciclismo profesionales y especializados en nuestro sitio web [\(http://si.shimano.com\)](http://si.shimano.com).
- No desensamble ni modifique este producto.
- Utilice el producto de acuerdo con las leyes y reglamentos locales.

**Por razones de seguridad, lea este manual del usuario detenidamente antes de usar el producto y siga sus instrucciones para una utilización correcta.**

## **Información importante de seguridad**

**Para obtener información sobre recambios, póngase en contacto con el punto de venta o un distribuidor de bicicletas.**

**Siga el orden de las instrucciones para evitar quemaduras y otras lesiones debidas a fugas de líquido, sobrecalentamiento, incendio o explosiones.**

## **La seguridad es lo primero**

# **A** PELIGRO

#### **Manejo de la batería**

- No deforme, modifique ni desensamble la batería, ni aplique soldadura directamente a la batería. De lo contrario, podría causar fugas, sobrecalentamiento, explosión de la batería o podría incendiarse.
- No deje la batería cerca de fuentes de calor, por ejemplo, aparatos de calefacción. No caliente la batería ni la arroje al fuego. Podría explotar o incendiarse.
- No permita que la batería sufra impactos fuertes ni la deje caer. De lo contrario, podría provocar un incendio, una explosión o sobrecalentamiento.
- No introduzca la batería en agua fría ni agua de mar, y no permita que los terminales de la batería se mojen. De lo contrario, podría causar sobrecalentamiento, explosión de la batería o podría incendiarse.
- Utilice el cargador SHIMANO especificado y cumpla con las condiciones de carga indicadas para la carga de la batería especificada. De lo contrario, podría causar sobrecalentamiento, explosión o combustión de la batería.

## **ADVERTENCIA**

#### **Para garantizar una conducción segura**

- No preste excesiva atención a la pantalla del ciclocomputador durante la conducción, ya que podría sufrir un accidente.
- Compruebe la correcta colocación y sujeción de las ruedas antes de utilizar la bicicleta. Si las ruedas no se instalan correctamente, la bicicleta podría volcar y causarle lesiones graves.
- En el caso de las bicicletas eléctricas, asegúrese de estar familiarizado con las características de arranque de la bicicleta antes de usarla en carreteras con varios carriles y en zonas peatonales. Si la bicicleta se pone en marcha repentinamente, podría sufrir un accidente.
- Compruebe que las luces de la bicicleta se iluminan de manera normal durante el uso nocturno.

## **Uso seguro del producto**

- Asegúrese de retirar la batería y el cable de carga antes de tender el cableado o conectar las piezas a la bicicleta. De lo contrario, podría sufrir una descarga eléctrica.
- Cuando cargue la batería instalada en la bicicleta, no mueva la bicicleta. El enchufe del cargador de batería podría soltarse y no estar totalmente insertado en la toma eléctrica, lo que podría causar un incendio.
- No toque la unidad de transmisión cuando se haya utilizado ininterrumpidamente durante un largo período de tiempo. La superficie de la unidad de transmisión alcanza altas temperaturas y podría causar quemaduras.
- Cuando instale el producto, asegúrese de seguir las instrucciones del manual del usuario. Además, se recomienda utilizar exclusivamente piezas originales SHIMANO cuando lo haga. Si quedan tornillos y tuercas sueltos o el producto está dañado, la bicicleta podría volcar y causarle lesiones graves.
- No desmonte el producto. El desmontaje podría causar lesiones.
- Tras leer el manual del usuario detenidamente, guárdelo en un lugar seguro para poder consultarlo en el futuro.

## **Manejo de la batería**

- Si el líquido que sale de la batería entra en contacto con los ojos, lávese inmediatamente la zona afectada con agua limpia, por ejemplo, agua del grifo, sin frotar los ojos y solicite asistencia médica inmediatamente. De lo contrario, podría sufrir lesiones oculares.
- No recargue la batería en lugares con altos niveles de humedad o al aire libre. Podría causar una descarga eléctrica.
- No conecte ni desconecte el enchufe si está mojado. De lo contrario, pueden producirse descargas eléctricas. Si sale agua del enchufe, séquelo a fondo antes de insertarlo.
- Si la batería no se ha cargado completamente después de 2 horas de carga, desenchúfela inmediatamente y póngase en contacto con el comercio donde la haya comprado. De lo contrario, podría causar sobrecalentamiento, explosión de la batería o podría incendiarse.
- No utilice la batería si está agrietada o detecta cualquier otro daño externo. De lo contrario, podría explotar, sobrecalentarse o causar problemas de funcionamiento.
- Más abajo se indican los intervalos de temperatura de trabajo de la batería. No utilice la batería a temperaturas que excedan estos intervalos. Si la batería se utiliza o se almacena a temperaturas fuera de estos valores, podría provocar un incendio, lesiones o problemas de funcionamiento.
	- 1. Durante la descarga: –10 °C-50 °C
	- 2. Durante la carga: 0 °C-40 °C

#### **Limpieza**

• La frecuencia del mantenimiento variará en función de las condiciones de uso. Limpie periódicamente la cadena con un limpiador de cadenas adecuado. No utilice limpiadores alcalinos o ácidos para eliminar el óxido bajo ninguna circunstancia. Si se utilizan limpiadores de estos tipos, pueden dañar la cadena y causar accidentes graves.

**PRECAUCIÓN**

#### **Para garantizar una conducción segura**

• Siga las instrucciones del manual de usuario para la bicicleta con el fin de utilizarla de modo seguro.

#### **Uso seguro del producto**

- Compruebe periódicamente el cargador de la batería y el adaptador, en particular el cable, el enchufe y la caja, por si estuvieran dañados. Si el cargador o el adaptador están dañados, no los utilice hasta que hayan sido reparados.
- Este aparato no ha sido diseñado para ser utilizado por personas (incluidos niños) con sus capacidades físicas, sensoriales o mentales disminuidas, o con falta de experiencia o conocimientos, a menos que lo hagan bajo la supervisión o tras recibir las necesarias instrucciones de uso de una persona responsable de su seguridad.
- No permita que los niños jueguen cerca de este producto.

## **Manejo de la batería**

- No deje la batería en un lugar expuesto a la luz solar directa, en el interior del vehículo en un día caluroso, o en otros lugares con altas temperaturas. Podrían producirse fugas en la batería.
- Si una fuga de líquido entra en contacto con la piel o la ropa, lave inmediatamente con agua limpia. La fuga de líquido puede dañar la piel.
- Guarde la batería en un lugar seguro fuera del alcance de los niños y las mascotas.

#### **Limpieza**

- Si se producen fallos de funcionamiento u otros problemas, póngase en contacto con el punto de venta.
- No intente modificar el sistema usted mismo, ya que podría causar problemas de funcionamiento.

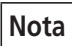

#### **Uso seguro del producto**

- Asegúrese de instalar tapas en los conectores que no se utilicen.
- Para la instalación y ajuste del producto, consulte a un distribuidor.
- El producto se ha diseñado de modo que sea totalmente impermeable para poder utilizarse en condiciones meteorológicas de humedad. Sin embargo, no las coloque deliberadamente dentro del agua.
- No limpie la bicicleta utilizando un sistema de lavado a alta presión. Si el agua moja alguno de los componentes, podrían producirse problemas de funcionamiento u oxidación.
- No coloque la bicicleta boca abajo. El ciclocomputador o el selector del cambio podrían sufrir daños.
- Manipule el producto con cuidado y evite someterlo a impactos fuertes.
- Aunque la bicicleta sigue funcionando como una bicicleta normal, incluso cuando se retira la batería, la luz no se enciende si está conectada al sistema de alimentación eléctrica. Tenga en cuenta que el uso de la bicicleta bajo estas condiciones se considerará un incumplimiento de las leyes de tráfico en Alemania.
- Cuando cargue la batería con ella montada en la bicicleta, tenga cuidado con lo siguiente:
	- Durante la carga, asegúrese de que no haya agua en el puerto de carga ni en el enchufe del cargador.
	- Antes de la carga, asegúrese de que la batería está bloqueada en el soporte de la batería.
	- No extraiga la batería de su soporte durante la carga.
	- No utilice la bicicleta con el cargador instalado.
	- Cierre la tapa del puerto de carga cuando no vaya a realizar una carga.
	- Estabilice la bicicleta para asegurarse de que no se caiga durante la carga.

## **Manejo de la batería**

- Cuando transporte una bicicleta eléctrica en un coche, retire la batería de la bicicleta y coloque la bicicleta sobre una superficie estable en el coche.
- Antes de conectar la batería, asegúrese de que no haya agua ni suciedad acumuladas en el conector al que va a conectarse la batería.
- Se recomienda usar una batería original SHIMANO. Si se utiliza una batería de otro fabricante, asegúrese de leer atentamente el manual de instrucciones de la batería antes del uso.

#### **Información sobre eliminación de equipos en países no pertenecientes a la Unión Europea**

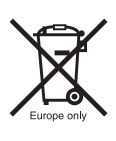

Este símbolo sólo es válido en la Unión Europea. Cumpla con la normativa local para la eliminación de baterías usadas. Si no está seguro, consulte en el punto de venta o a un distribuidor de bicicletas.

## **Limpieza**

- Se necesita el número que se encuentra en la llave del soporte de la batería para comprar llaves adicionales. Guárdelo en un lugar seguro. En la contraportada de este manual del usuario hay un recuadro donde puede anotar el número de la llave. Anote el número de la llave para tenerlo guardado y poder consultarlo posteriormente.
- Contacte con el establecimiento en el que adquirió el producto para actualizar el software. La información más actualizada se encuentra disponible en el sitio web de SHIMANO. Para más detalles, consulte la sección "Conexión y comunicación con el ordenador".
- No utilice disolventes para limpiar los productos. Dichas sustancias pueden dañar las superficies.
- Debe lavar periódicamente los platos con un detergente neutro. Limpiando la cadena con un detergente neutro y lubricándola periódicamente prolongará la vida útil de los platos y la cadena.
- Utilice un trapo húmedo con el agua bien escurrida para limpiar la batería y la tapa de plástico.
- Para cualquier duda en relación con el manejo y el mantenimiento, póngase en contacto con el punto de venta.
- Los productos no están garantizados contra el desgaste natural y el deterioro resultante del uso normal y el paso del tiempo.

## **Asistencia**

• Si los ajustes no son correctos, por ejemplo si la tensión de cadena es excesiva, es posible que no se obtenga la fuerza de asistencia adecuada. Si esto sucede, póngase en contacto con el punto de venta.

#### **<DU-E6010/DU-E6012>**

• Este componente es compatible con frenos de contrapedal. Si la biela no está instalada en la posición correcta o la tensión de cadena no se ha ajustado correctamente, póngase en contacto con el punto de venta, ya que es posible que no se obtenga la potencia de asistencia adecuada.

### **Etiqueta**

• Parte de la información importante que contiene este manual del usuario también se incluye en la etiqueta del cargador de batería.

## <span id="page-7-0"></span>**Características de SHIMANO STEPS**

## **Características**

- **Diseño compacto y ligero**
- **Funcionamiento suave y silencioso**
- **Sistema de cambio de alto rendimiento (en el caso del cambio de marchas electrónico)**  Este sistema utiliza sensores de precisión para poder cambiar de marcha con el nivel de asistencia eléctrica más adecuado, que se optimiza mediante controles informáticos.
- **Cambio totalmente automático (en el caso de cambio de marchas electrónico de 8 velocidades)**  Los sensores detectan las condiciones de conducción, tanto si se escala una pendiente con el viento en contra como si se circula por un terreno llano sin viento; el sistema de cambio de marchas automático utiliza controles informáticos para hacer su conducción más placentera.

#### • **Start mode (en el caso del cambio de marchas electrónico)**

Esta función permite el cambio descendente automático a una marcha preseleccionada al detener la bicicleta, como por ejemplo en un semáforo, para luego poder arrancar con una marcha ligera.

\* Si, mientras la bicicleta está detenida, usted cambia a una marcha inferior a la seleccionada, el sistema no realizará un cambio ascendente automáticamente.

#### • **Compatible con freno de contrapedal (DU-E6010/DU-E6012)**

Proporciona suavemente la potencia de control suficiente.

#### • **Light off road**

Deportivo, proporciona una potente asistencia. Solo puede utilizarse si lo configura el fabricante de la bicicleta completa.

• **Función de asistencia al caminar (Modo de asistencia al caminar)**

\* Es posible que la función de modo de asistencia al caminar no se pueda utilizar en determinadas regiones.

\* Algunas de las funciones arriba indicadas solo pueden utilizarse una vez actualizado el firmware. En tal caso, póngase en contacto con el punto de venta y realice las actualizaciones de firmware.

## **Uso de la bicicleta**

#### *1.* **Encienda la alimentación.**

- No coloque los pies en los pedales al encender la alimentación. Puede producirse un error del sistema.
- No puede realizarse el encendido mientras se efectúa la carga.
- *2.* **Seleccione el modo de asistencia que prefiera.**
- *3.* **La asistencia se iniciará cuando comiencen a girar los pedales.**
- *4.* **Cambie el modo de asistencia según las condiciones de uso.**
- *5.* **Apague la alimentación cuando estacione la bicicleta.**
	- No coloque los pies en los pedales al apagar la alimentación. Puede producirse un error del sistema.

## <span id="page-8-0"></span>**Modo de asistencia**

Puede seleccionar un modo de asistencia SHIMANO STEPS para cada aplicación particular.

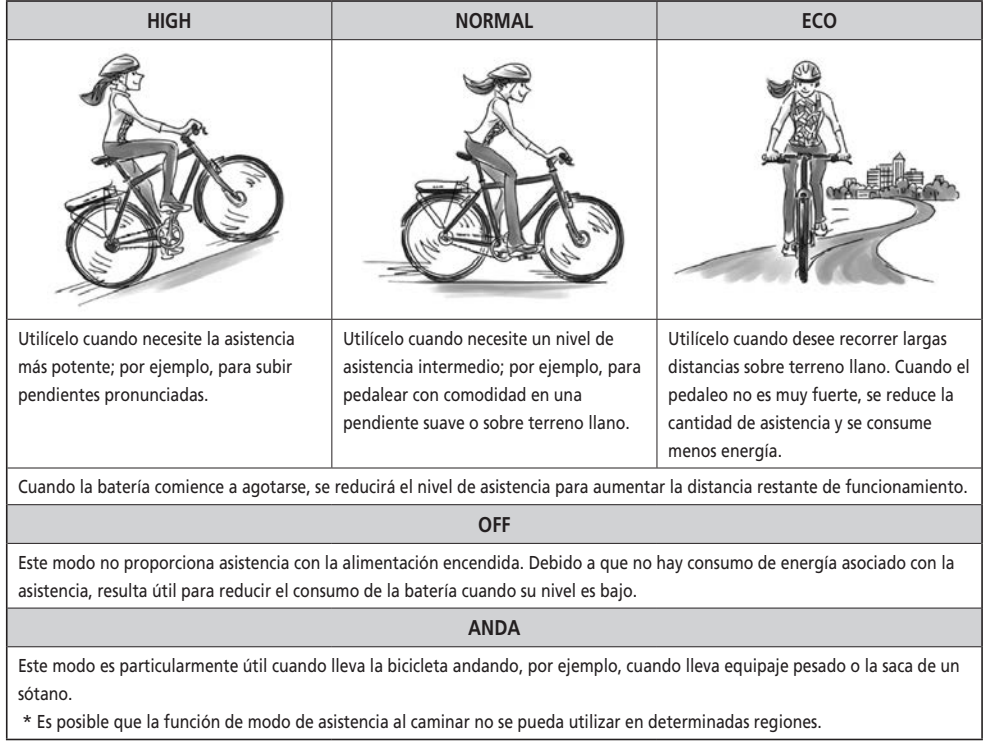

\* Es posible que la función de modo de asistencia al caminar no se pueda utilizar en determinadas regiones.

## <span id="page-9-0"></span>**Nombres de las piezas**

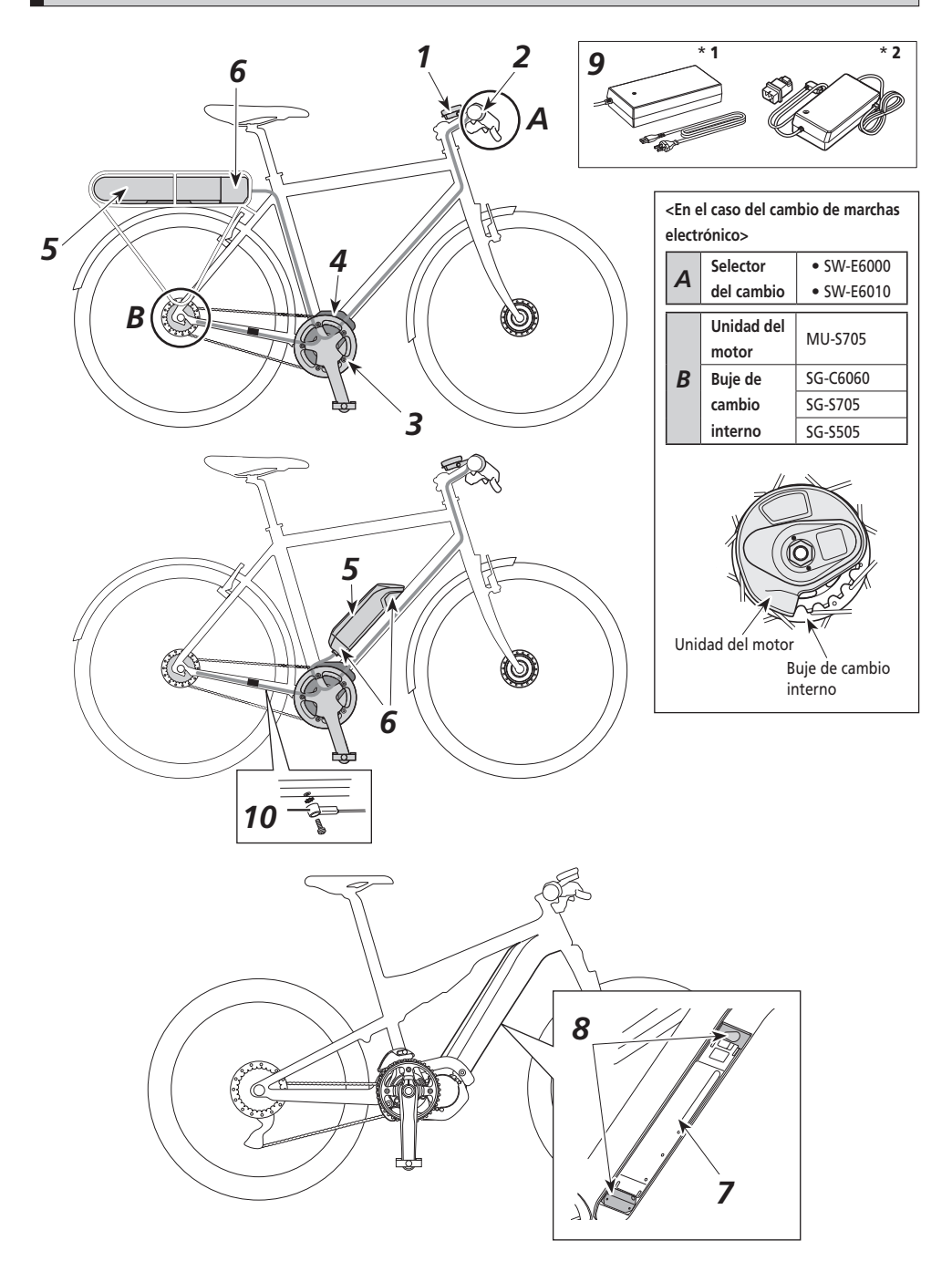

<span id="page-10-0"></span>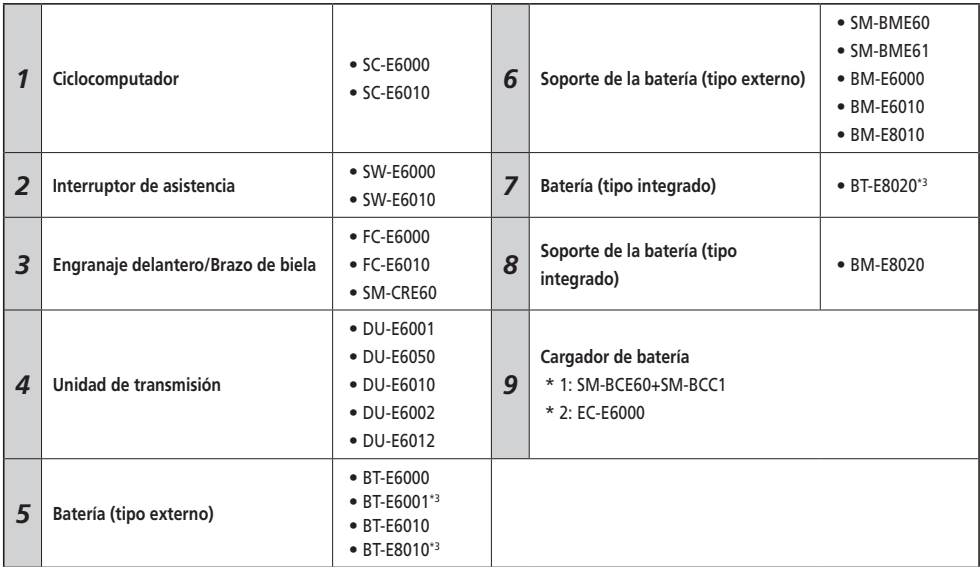

\*3 Si la versión del firmware de la unidad de transmisión es la 3.2.6 o inferior, puede que la batería no funcione correctamente. Actualice la versión del firmware mediante E-TUBE PROJECT.

# **Especificaciones**

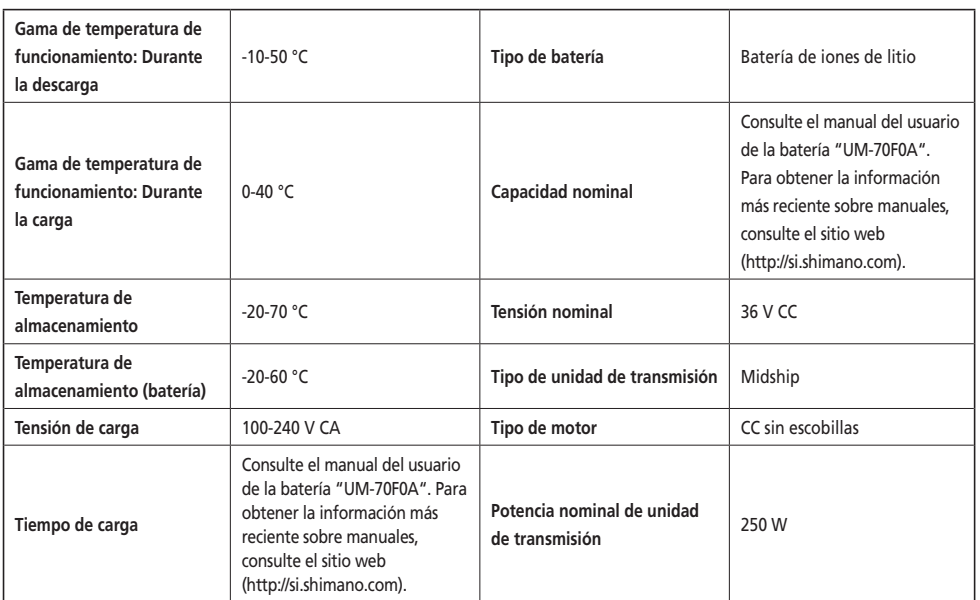

\* El intervalo de velocidad de la función de asistencia varía en función de las especificaciones.

**DU-E6050**: 20 millas/h o menos

## <span id="page-11-0"></span>**Método de uso**

## **INTRODUCCIÓN**

No se puede usar la batería inmediatamente tras la compra.

La batería puede utilizarse después de cargarla con el cargador designado.

No olvide cargarla antes de utilizarla. La batería puede utilizarse cuando se enciende el LED que incorpora.

Se recomienda usar una batería original SHIMANO. Si se utiliza una batería de otro fabricante, asegúrese de leer atentamente el manual de instrucciones de la batería antes del uso.

## **Carga de la batería**

# **PELIGRO**

• Utilice la combinación de batería y cargador especificada por la compañía y siga las condiciones indicadas para la carga. De lo contrario, podría causar sobrecalentamiento, explosión o combustión de la batería.

#### **PRECAUCIÓN**

- Cuando retire el enchufe del cargador de batería de la toma o el enchufe de carga de la batería, no tire del cable.
- Cuando cargue la batería con ella montada en la bicicleta, tenga cuidado de no tropezarse con el cable del cargador y de que nada se quede atrapado en él. Esto podría causar lesiones o que se caiga la bicicleta, dañando sus componentes.

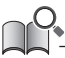

- Si la bicicleta ha estado guardada durante un periodo de tiempo prolongado inmediatamente tras la compra, deberá cargar la batería antes de usar la bicicleta. Una vez cargada, la batería comienza a deteriorarse.
- Conéctese a E-TUBE PROJECT y haga clic en [Revisión de la conexión] para confirmar si la batería en uso es una batería original SHIMANO o de otra marca.

#### **Cuando se carga la batería sola <EC-E6000/BT-E6000/BT-E6001/BT-E6010>**

- *1.* Conecte el adaptador al enchufe de carga.
- *2.* Conecte el enchufe del cargador a la toma.
- *3.* Conecte el adaptador al puerto de carga de la batería.
	- \* Cuando introduzca el adaptador en el puerto de carga, sujete el enchufe de carga de forma que esté orientado hacia abajo hacia el adaptador. No introduzca el enchufe de carga hacia arriba en el adaptador.
	- \* Cargue las baterías en una superficie plana en interiores.

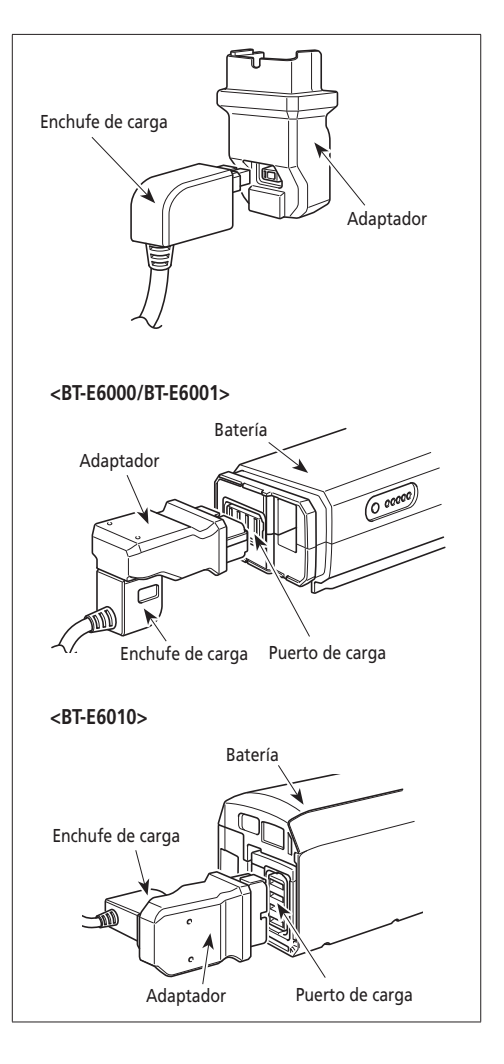

#### **<EC-E6000/BT-E8010/BT-E8020>**

- *1.* Conecte el enchufe del cargador de batería a la toma.
- *2.* Inserte el enchufe de carga en el puerto de carga de la batería.
	- Cargue la batería en una superficie plana en interiores.

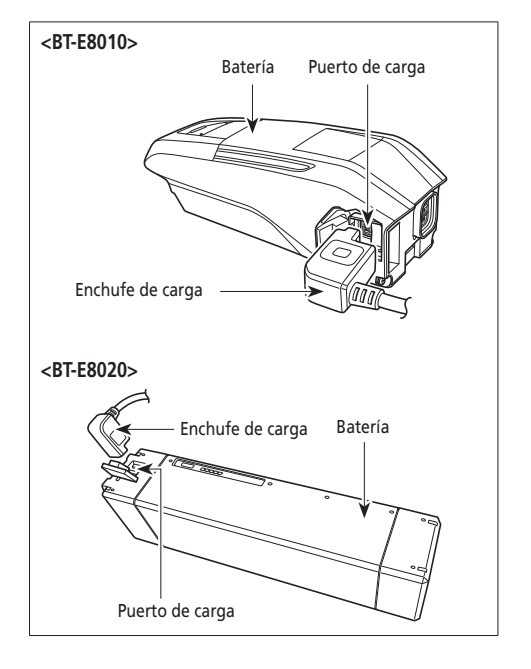

#### **<SM-BCE60/BT-E6000/BT-E6001/BT-E6010>**

*1.* Conecte el enchufe del cargador al puerto de carga de la batería.

Insértelo con el lado de la ranura del conector orientado hacia arriba.

- \* No se puede insertar con el lado de la ranura orientado hacia abajo.
- \* Cargue las baterías en una superficie plana en interiores.

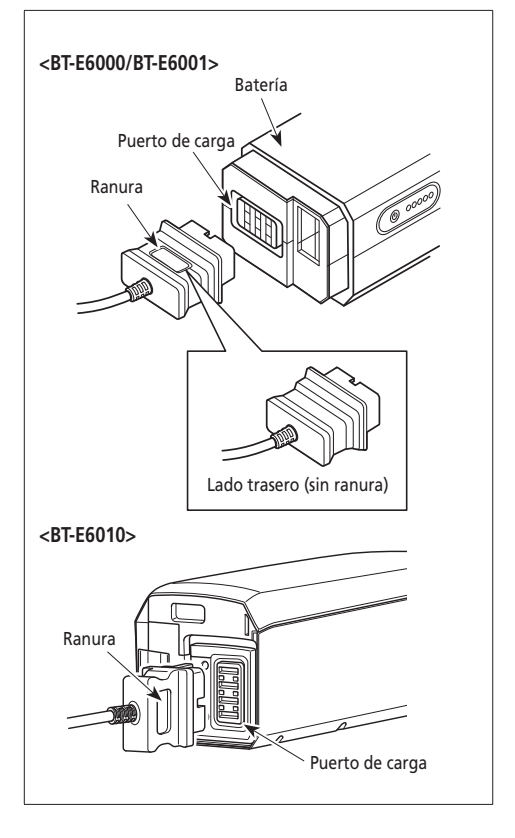

**Carga de la batería instalada en la bicicleta** 

#### **<EC-E6000/BT-E6000/BT-E6001/BT-E6010/BT-E8010/BT-E8020>**

- *1.* Inserte el enchufe del cargador de batería en la toma.
- *2.* Inserte el enchufe de carga en el puerto de carga del soporte de la batería o la batería.

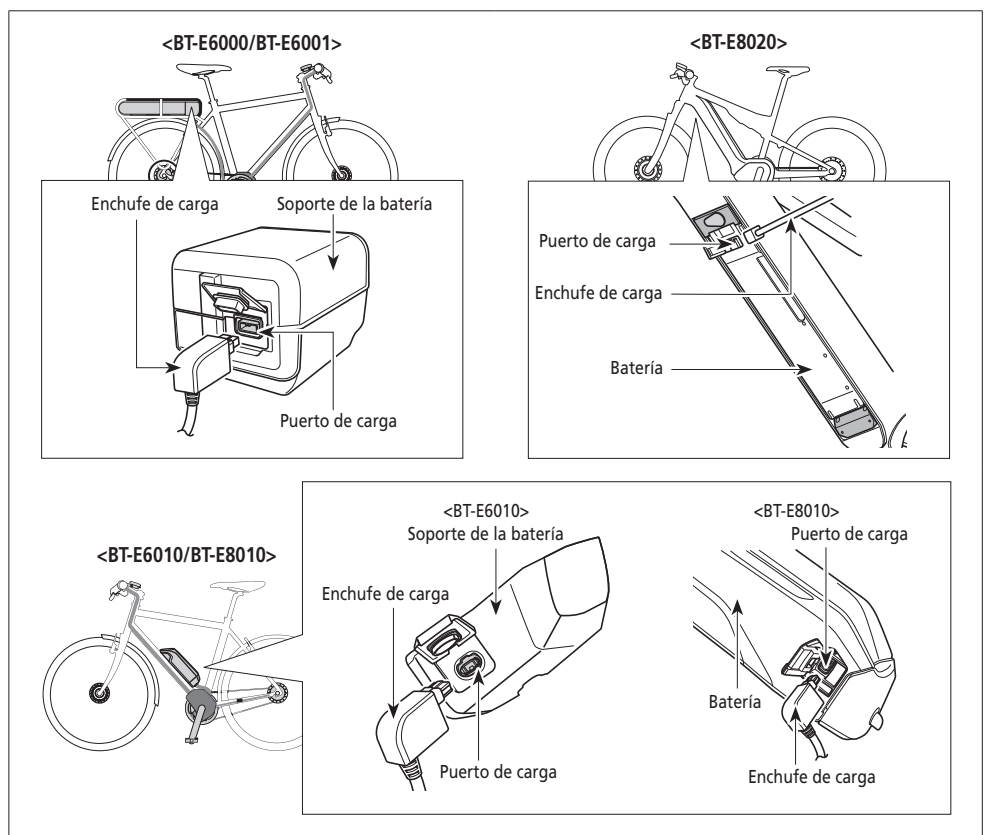

#### **NOTA**

- Coloque el cuerpo principal del cargador de batería en una superficie estable, como el suelo, antes de la carga.
- Estabilice la bicicleta para asegurarse de que no se caiga durante la carga.

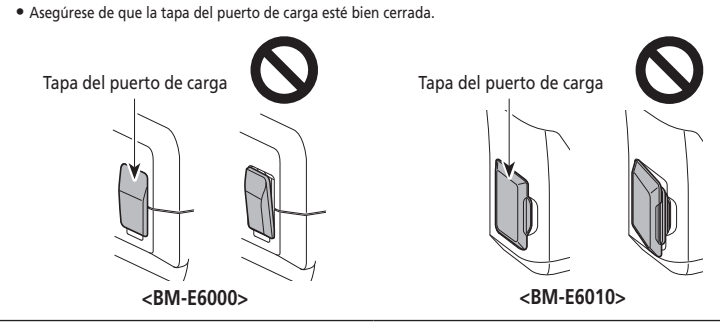

## <span id="page-16-0"></span>**Acerca de la lámpara LED del cargador**

Tras iniciarse la carga, se ilumina la lámpara LED del cargador.

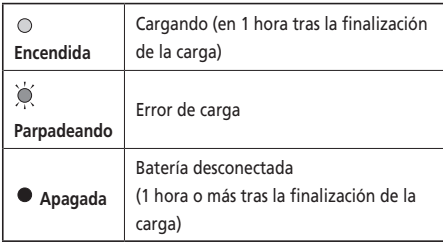

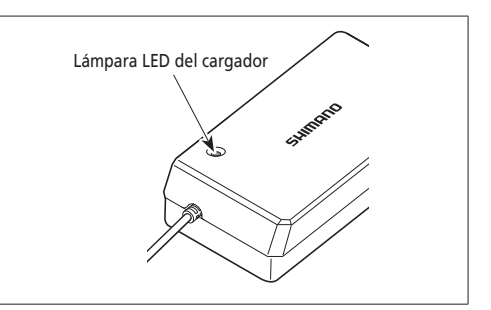

## **Acerca de la lámpara LED de la batería**

Puede comprobar el estado actual de carga en la lámpara de la batería. Lámpara LED de la batería

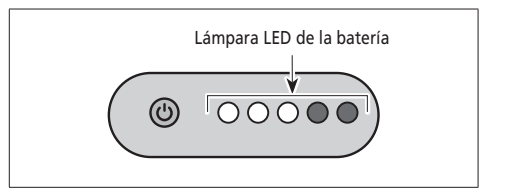

## **Indicación de la carga en curso**

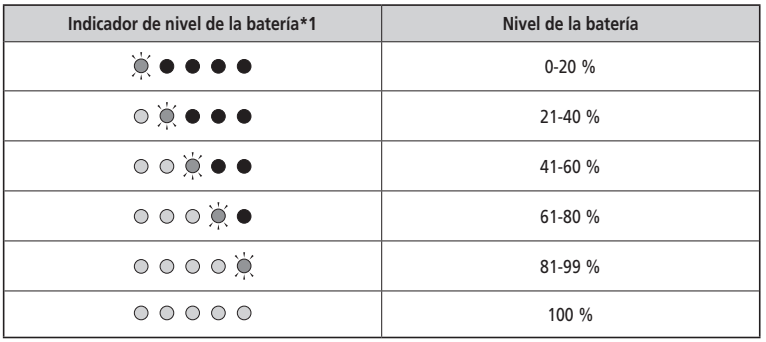

\*1  $\bullet$  : Apagado  $\odot$ : Encendido  $\bigcirc$ : Parpadeando

#### <span id="page-17-0"></span>**Indicación de nivel de la batería**

El nivel actual de la batería puede comprobarse pulsando el botón de alimentación de la batería.

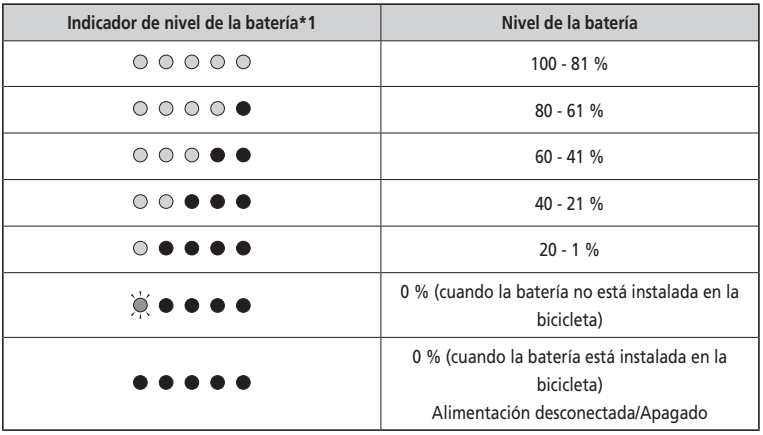

\*1  $\bullet$  : Apagado  $\odot$ : Encendido  $\odot$ : Parpadeando

### **Manejo y carga de la batería**

**La carga se puede realizar en cualquier momento, independientemente de la cantidad de carga restante, pero la batería debe cargarse completamente en los casos siguientes. Asegúrese de usar el cargador especial para la recarga de la batería en estos momentos.**

• La batería no se ha entregado completamente cargada en el momento de la compra. Antes de utilizar la bicicleta, cargue la batería al máximo.

**Si la batería se ha descargado totalmente, cárguela lo antes posible. Si deja la batería sin cargar, la batería se deteriorará.**

• Si no se va utilizar la bicicleta durante un periodo prolongado de tiempo, guárdela con la carga de batería al 70 % aproximadamente. Además, cargue la batería cada cada 6 meses para que no se descargue por completo.

### <span id="page-18-0"></span>**Instalación/retirada de la batería**

## **Instalación de la batería**

#### **<BT-E6000/BT-E6001>**

- *1.* Coloque la batería en el raíl de soporte desde detrás, y deslícela hacia delante. Introdúzcala con firmeza.
- *2.* Ponga la llave en la posición de bloqueo, retírela y guárdela en un lugar seguro.

#### **PRECAUCIÓN**

- Compruebe que la batería esté bloqueada antes de utilizar la bicicleta. La batería podría soltarse y caerse si no se bloquea correctamente antes de utilizar la bicicleta.
- Para evitar que la batería se caiga, no utilice la bicicleta con la llave insertada.

#### **<BT-E6010/BT-E8010>**

*1.* Alinee la muesca de la parte inferior de la batería con el saliente del soporte e inserte la batería.

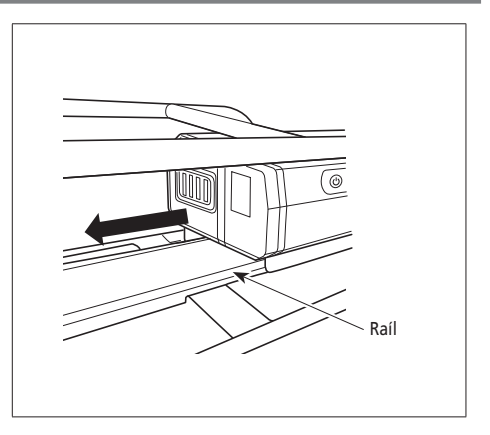

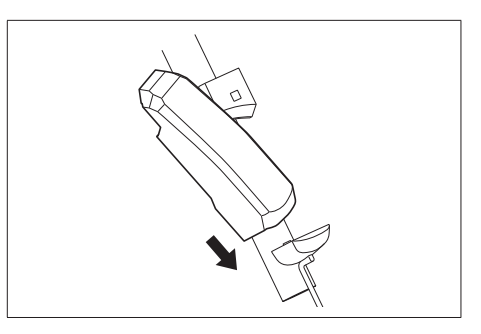

- *2.* Deslice la batería hacia la derecha partiendo del punto en el que está insertada. Empuje la batería hasta que oiga un clic.
- *3.* Ponga la llave en la posición de bloqueo, retírela y guárdela en un lugar seguro.

#### **PRECAUCIÓN**

- Compruebe que la batería esté bloqueada antes de utilizar la bicicleta. La batería podría caerse mientras monta en la bicicleta si no está bloqueada correctamente.
- Antes de utilizar la bicicleta, asegúrese de que la tapa del puerto de carga esté cerrada.
- Para evitar que la batería se caiga, no utilice la bicicleta con la llave insertada.

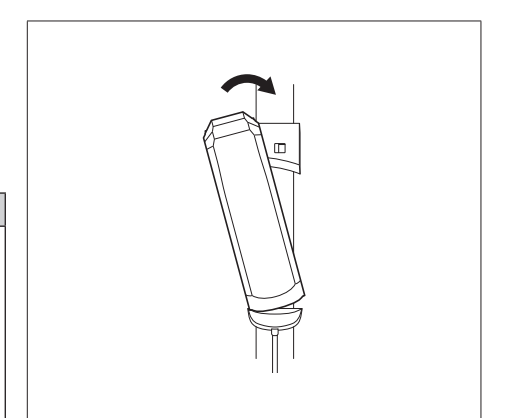

#### **<BT-E8020>**

A efectos de demostración, estas instrucciones toman como ejemplo un diseño del cuadro en el que la batería se retira/ instala desde abajo.

Inserte la batería en el soporte de la batería hasta oír un clic.

• Cuando se inserta hasta oír un clic, la batería se bloquea automáticamente.

#### **NOTA**

- Compruebe que la batería esté bloqueada antes de utilizar la bicicleta. La batería podría soltarse y caerse si no se bloquea correctamente antes de utilizar la bicicleta.
- Antes de utilizar la bicicleta, asegúrese de que la tapa de la bocallave y la tapa del puerto de carga estén cerrados.
- Para evitar que la batería se caiga, no utilice la bicicleta con la llave insertada.

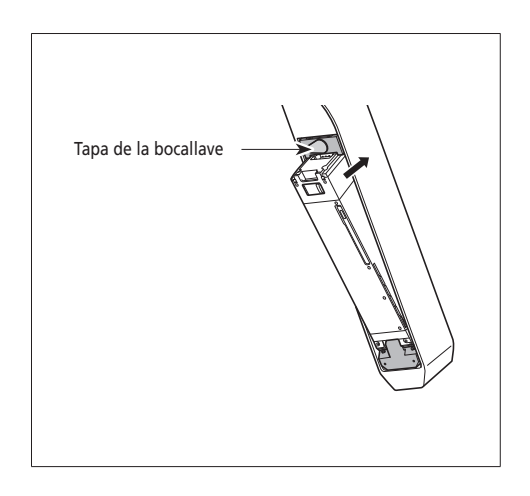

#### **Retirada de la batería**

Puede que la siguiente descripción no sea aplicable, ya que se dispone de diferentes tipos de llaves.

#### **<BT-E6000/BT-E6001/BT-E6010/BT-E8010>**

*1.* Apague la alimentación e inserte la llave en el cilindro de llave del soporte de la batería.

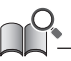

- La posición de la llave no afecta a la inserción de la batería. Puede insertarla independientemente de la posición de la llave.
- No se puede retirar la llave si no está en la posición de inserción.

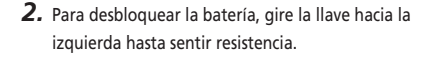

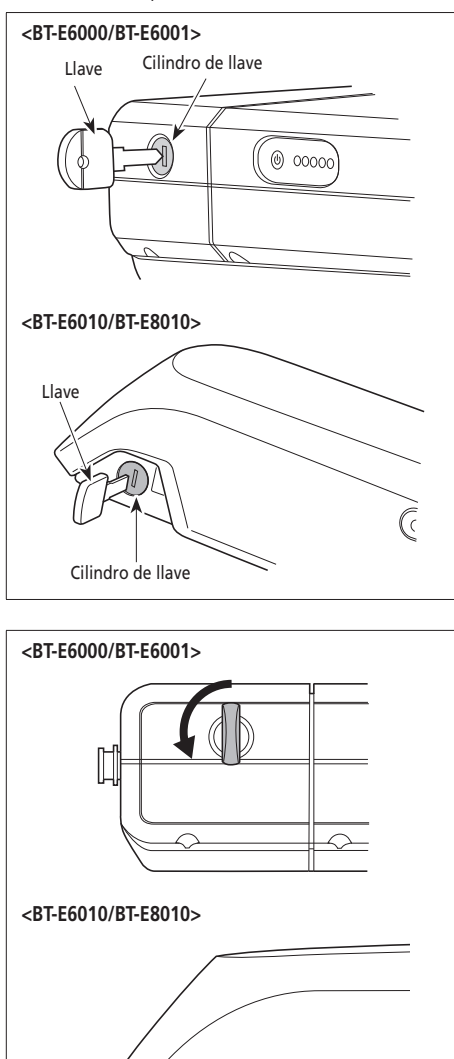

#### *3.* Extraiga la batería.

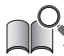

Puede retirar la batería solo cuando la llave esté en la posición de desbloqueo.

*3.* Sujete la parte superior de la batería y deslícela hacia la izquierda para extraerla.

#### **NOTA**

Sujete la batería con firmeza y tenga cuidado de que no se caiga al retirarla o transportarla.

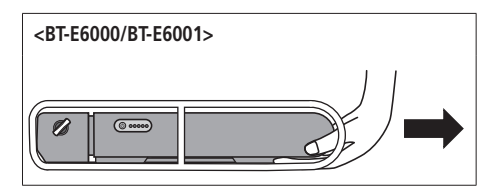

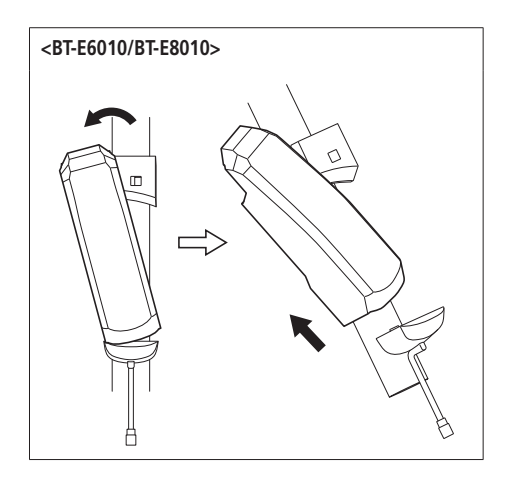

#### **<BT-E8020>**

- A efectos de demostración, estas instrucciones toman como ejemplo un diseño del cuadro en el que la batería se retira/instala desde abajo.
- Si utiliza una tapa de la batería fabricada por otra empresa, retire la tapa de la batería antes de retirar la batería.
- *1.* Retire la tapa de la bocallave.

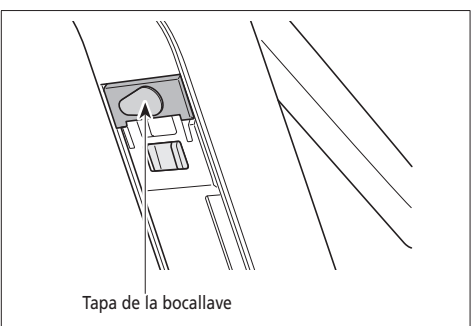

*2.* Inserte la llave en el cilindro de llave del soporte de la batería.

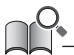

- La posición de la llave no afecta a la inserción de la batería. Puede insertarla independientemente de la posición de la llave.
- No se puede retirar la llave si no está en la posición de inserción.

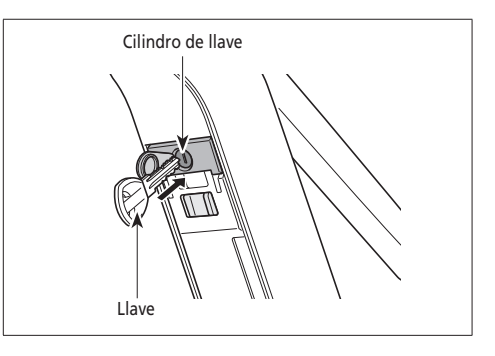

*3.* Para desbloquear la batería, gire la llave hacia la derecha y empújela hacia dentro. Cuando se desbloquea la batería, el muelle de la placa sujeta la batería en su sitio, evitando que caiga.

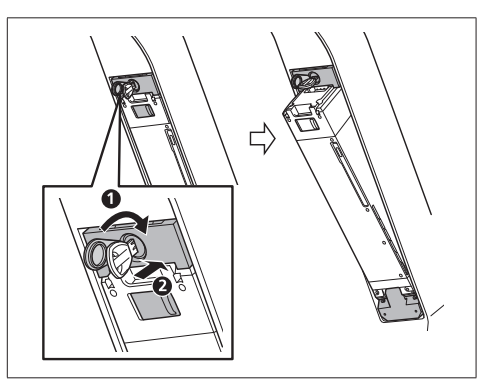

*4.* Retire la llave del cilindro de llave, cierre la tapa de la bocallave y extraiga la batería.

#### **NOTA**

- Sujete la batería con la mano al extraerla para asegurarse de que no se cae.
- No inserte ni extraiga la batería con la llave insertada en el cilindro de llave o con la tapa de la bocallave abierta. La batería puede resultar dañada si entra en contacto con el ojo de la llave o la tapa de la bocallave.

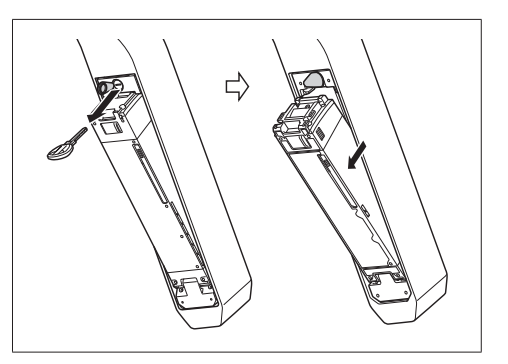

## <span id="page-24-0"></span>**Cambio entre operaciones y modos del ciclocomputador**

Para las operaciones de pantalla y los modos de conmutación del ciclocomputador, utilice los botones del interruptor de asistencia y el selector del cambio a la izquierda y a la derecha.

#### **<SW-E6000>**

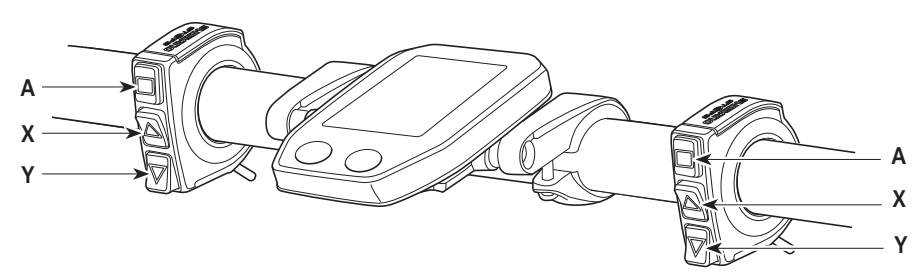

**<SW-E6010>**

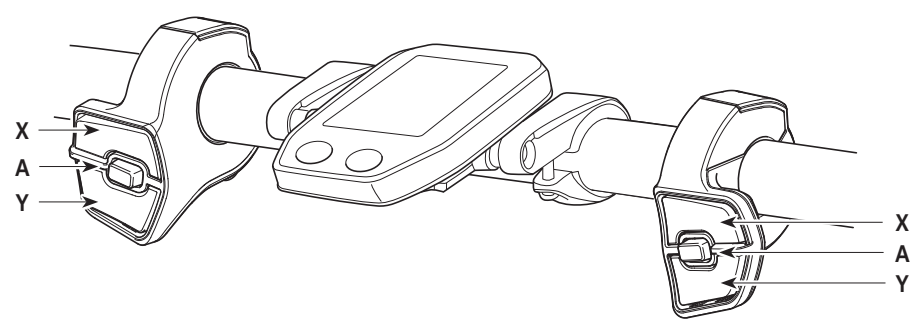

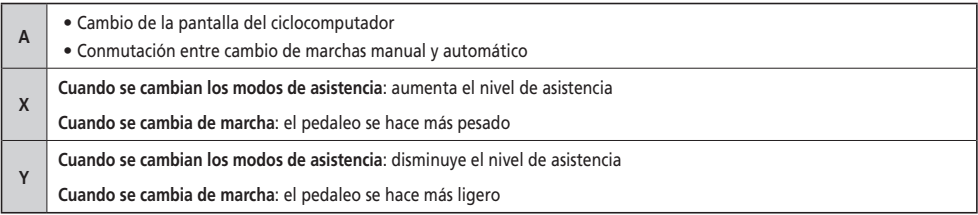

El procedimiento de funcionamiento aquí indicado se refiere a casos en los que el ciclocomputador se configura con los valores predeterminados.

## <span id="page-25-0"></span>**Instalación y retirada del ciclocomputador**

Para la instalación, deslice el ciclocomputador en el soporte como se muestra en la ilustración. Inserte el ciclocomputador en su posición hasta oír un clic.

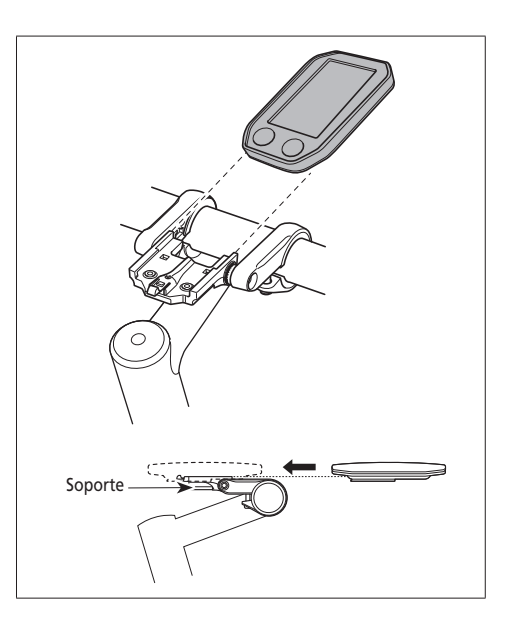

Para retirar el ciclocomputador, empuje con fuerza la palanca del soporte al tiempo que desliza el ciclocomputador hacia fuera.

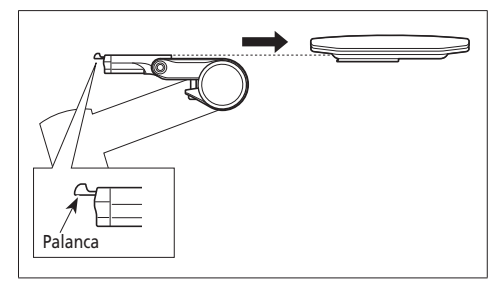

Si el ciclocomputador no se ha colocado correctamente, la función de asistencia no funcionará con normalidad.

## <span id="page-26-0"></span>**Encendido/apagado**

#### **Función de apagado automático**

Si la bicicleta no se ha movido durante más de 10 minutos, la alimentación se apagará automáticamente.

#### **<SC-E6010>**

#### **Encendido y apagado utilizando el ciclocomputador**

• Mantenga pulsado el botón de alimentación del ciclocomputador durante 2 segundos.

#### **NOTA**

Si la batería integrada del ciclocomputador no está lo suficientemente cargada, no se encenderá la alimentación. La batería integrada del ciclocomputador solo se carga cuando la pantalla del ciclocomputador está encendida.<br>Botón de alimentación

#### **<BT-E6000/BT-E6001/BT-E6010/BT-E8010/BT-E8020>**

#### **Encendido y apagado utilizando la batería**

Pulse el botón de alimentación de la batería. Las lámparas LED se iluminarán indicando la capacidad restante de la batería.

#### **PRECAUCIÓN**

- Al encender la alimentación, compruebe que la batería esté firmemente sujeta al soporte.
- No puede realizarse el encendido mientras se efectúa la carga.
- No coloque los pies en los pedales durante el encendido. Puede producirse un error del sistema.

Puede forzarse el apagado de BT-E8010/BT-E8020 manteniendo pulsado el botón de alimentación durante 6 segundos.

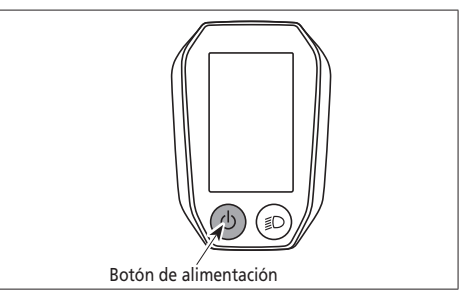

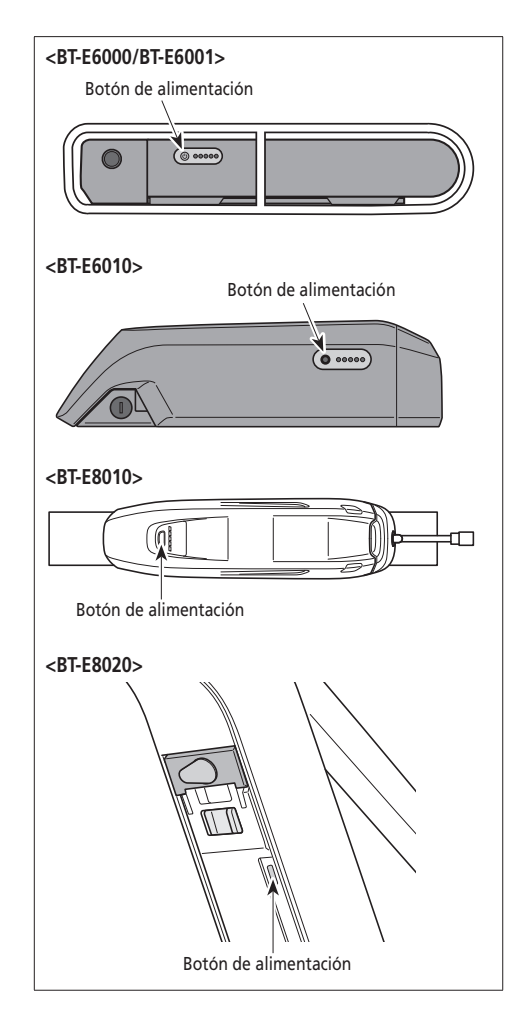

## <span id="page-27-0"></span>**Pantalla con el logo SHIMANO STEPS**

Esta pantalla se muestra al encender y apagar el sistema.

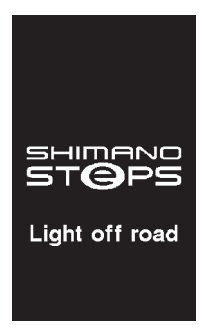

Esta pantalla constituye un ejemplo del SC-E6010 con el ajuste Light off road.

## <span id="page-28-0"></span>**Visualización de pantalla básica**

Muestra el estado de la bicicleta eléctrica y los datos de viaje.

El número de marchas y el modo de cambio solo se muestran cuando se utiliza el cambio de marchas electrónico.

- *1.* **Velocidad actual**  Muestra la velocidad actual.
- *2.* **Indicador de nivel de la batería** Muestra el estado actual de carga de la batería.
- *3.* **Pantalla de unidades de velocidad**  Se puede cambiar entre km/h y mph.
- *4.* **Pantalla de cambio de modo de asistencia**  Muestra el modo de asistencia actual.
- *5.* **Pantalla de posición de la marcha y datos de viaje** Muestra la posición de la marcha actual o los datos de viaje.

Accione el interruptor de asistencia para que la pantalla de SC-E6000 cambie de la pantalla de posición de la marcha a la pantalla de datos de viaje.

*6.* **Hora actual**

Muestra la hora actual.

*7.* **Modo de cambio de marchas**

El modo de cambio de marchas actual se muestra como se indica a continuación. SC-E6000: [A] (Auto)/[M] (Manual) SC-E6010: [Auto]/[Manual]

**<SC-E6000>** *5 2 6 3 1 7 4*

**<SC-E6010>**

- *8.* **Icono indicador de luz encendida** Indica que la luz alimentada por batería está encendida.
- *9.* **Indicador de asistencia** Muestra el nivel de asistencia.

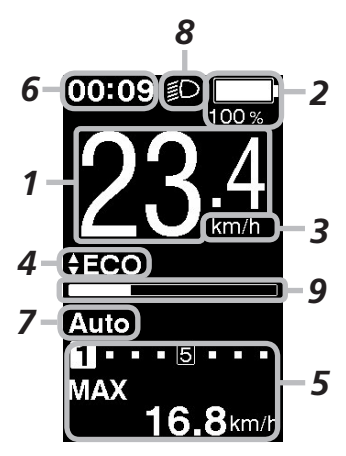

#### **Indicador de nivel de la batería**

Puede comprobar el nivel de la batería en el ciclocomputador durante la marcha.

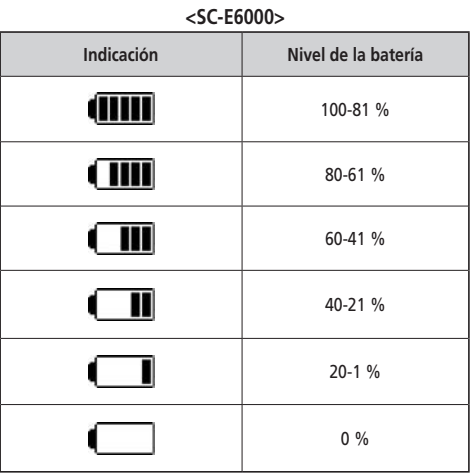

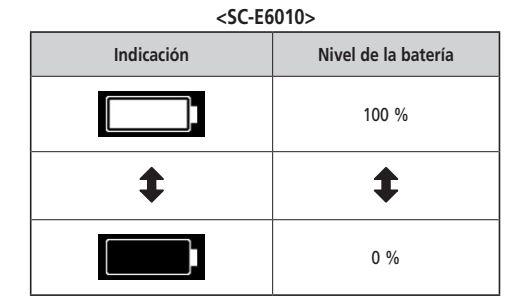

**<SC-E6000> <SC-E6010>**

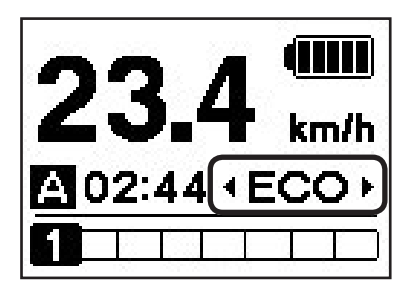

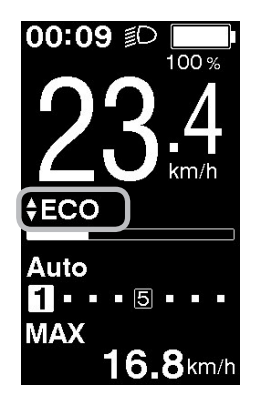

#### **Cambio de la pantalla de modo de asistencia**

Muestra el modo de asistencia actual.

Si utiliza SW-E6000, pulse Asistencia-Y o Asistencia-Z en el interruptor de asistencia para cambiar los modos de asistencia. Si utiliza SW-E6010, pulse Asistencia-X o Asistencia-Y.

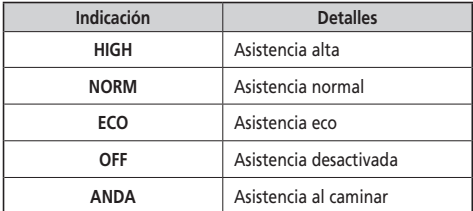

\* Es posible que la función de modo de asistencia al caminar no se pueda utilizar en determinadas regiones.

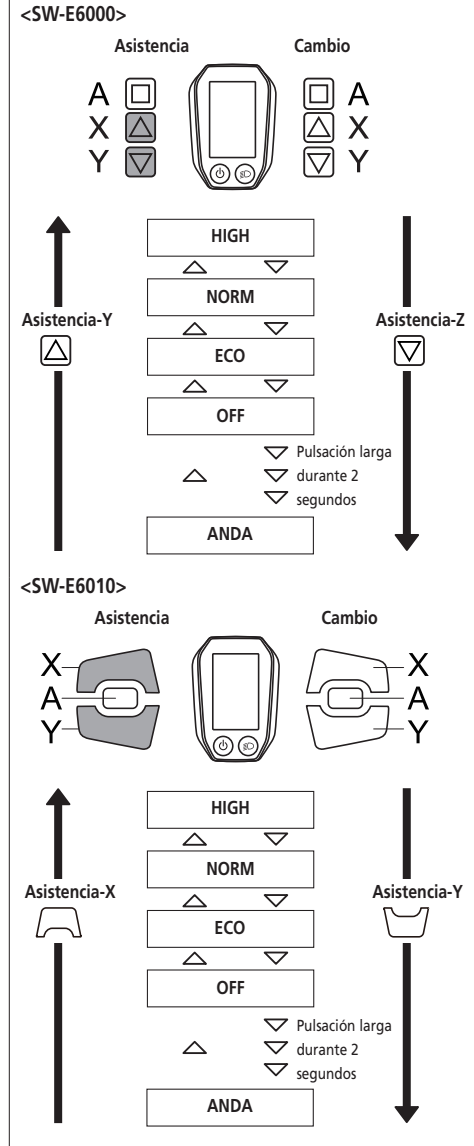

#### **<Cambiar al modo de asistencia al caminar>**

- \* Es posible que la función de modo de asistencia al caminar no se pueda utilizar en determinadas regiones.
- 1. Pulse Asistencia-Y para cambiar al modo [OFF].
- 2. Pulse Asistencia-Y una vez más durante 2 segundos hasta que se visualice [ANDA].

3. Mantenga pulsado Asistencia-Y para iniciar la asistencia al caminar.

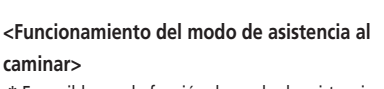

\* Es posible que la función de modo de asistencia al caminar no se pueda utilizar en determinadas regiones.

Cuando se muestre [ANDA], mantenga pulsado Asistencia-Y en el interruptor de asistencia para activar la función de asistencia al caminar. Al soltar Asistencia-Y se detiene la función de asistencia al caminar, o al pulsar Asistencia-X se puede detener la función de asistencia al caminar.

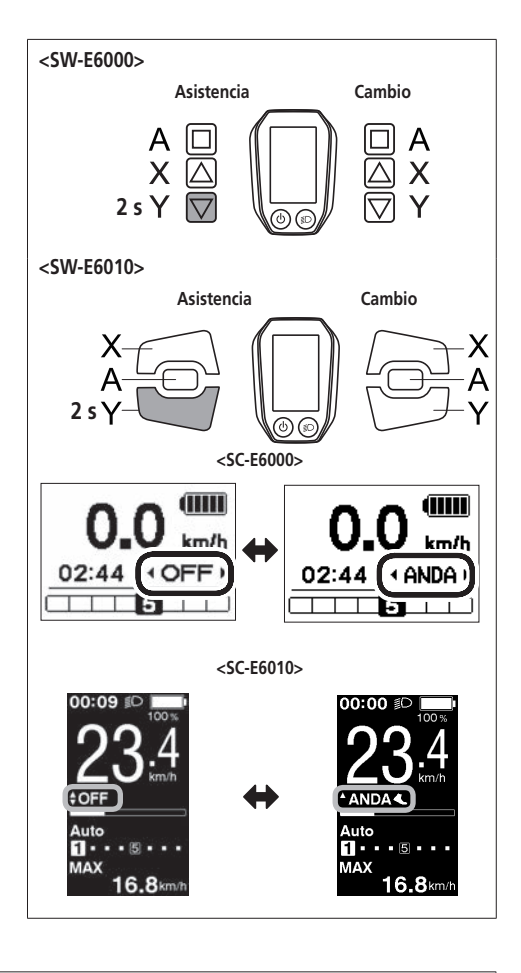

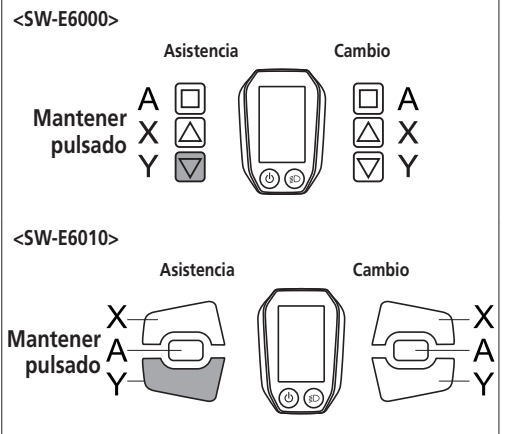

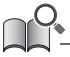

- Si no se acciona la Asistencia-Y durante más de 1 minuto, el modo cambiará a [OFF].
- Si la bicicleta no se mueve después de activar la función de asistencia al caminar, dicha función se detiene automáticamente. Para reiniciar la función de asistencia al caminar, suelte el interruptor de asistencia y mantenga presionado el botón Asistencia-Y.
- La función de asistencia al caminar puede funcionar a un máximo de 6 km/h.
- El nivel de asistencia y la velocidad varían con la posición de la marcha.

#### **Pantalla de posición de la marcha y datos de viaje**

Muestra la relación de marchas actual o los datos de viaje.

El tipo de datos de viaje mostrados cambia cada vez que se pulsa Asistencia-A.

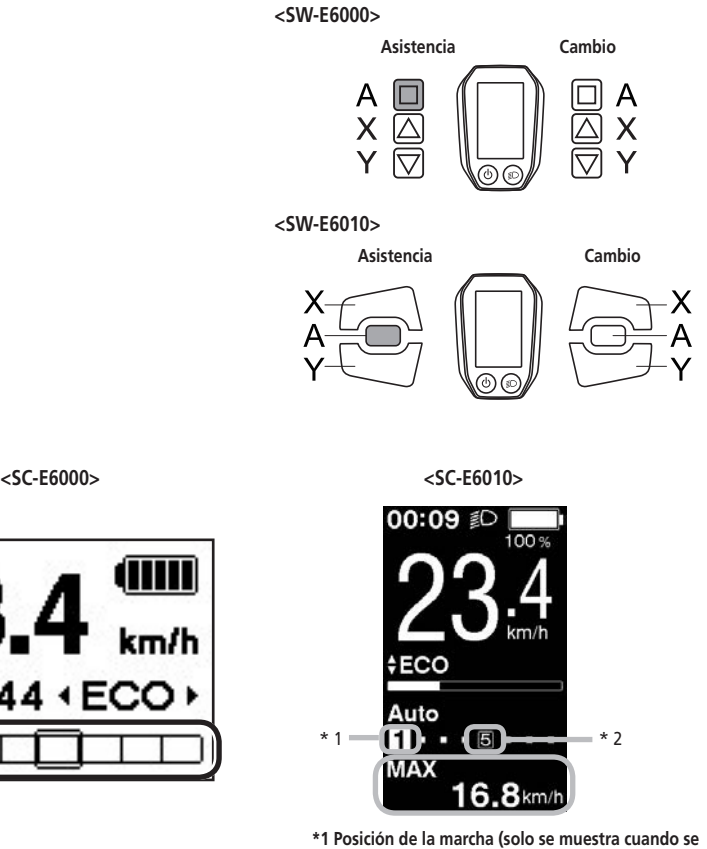

**utiliza el cambio de marchas electrónico)**

**\*2 Posición de la marcha (cuando se ajusta el modo de arranque)**

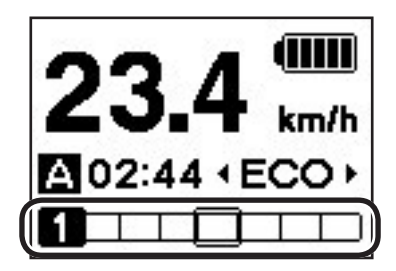

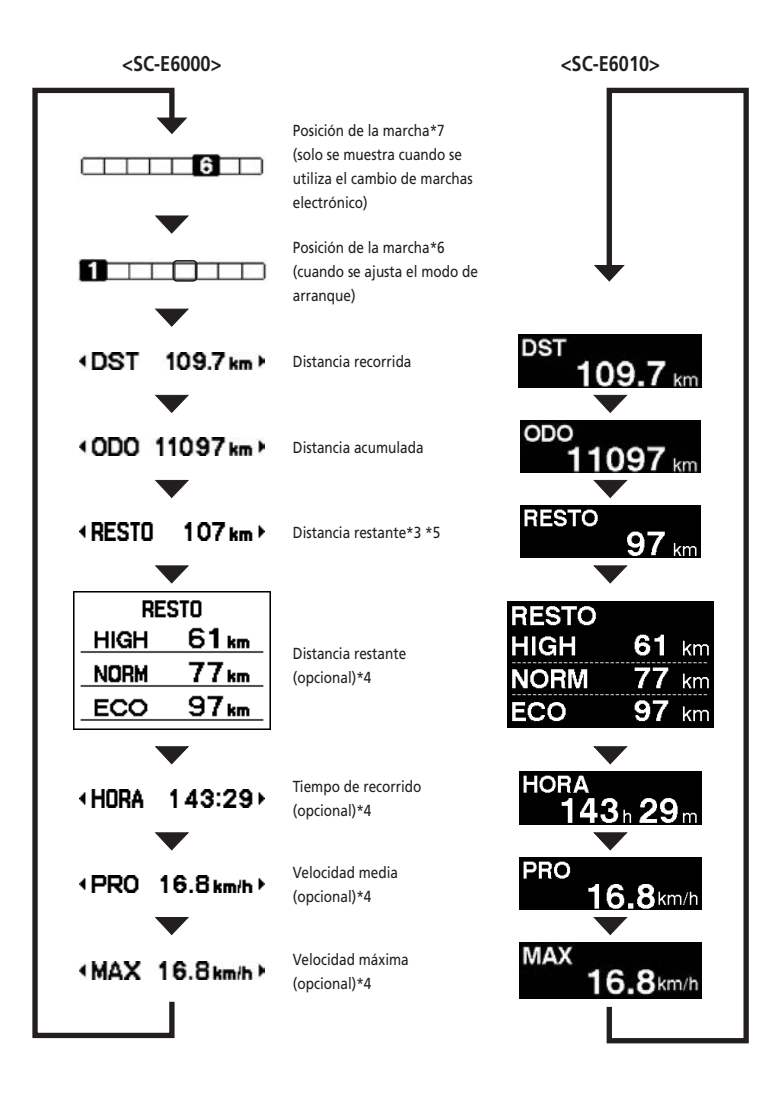

- \*3 Cuando se visualiza [RESTO ---], no aparecen en la pantalla el nivel de la batería ni el indicador de asistencia al caminar.
- \*4 Elemento opcional: Puede configurar los ajustes de la pantalla en E-TUBE PROJECT. Para más detalles, consulte la sección "Conexión y comunicación con el PC".
- \*5 Cuando la función de asistencia al caminar está activada, [RESTO ---] aparece en la pantalla [RESTO].
- \*6 Cuando se usa el modo de arranque, se muestra la posición de la marcha de arranque.
- \*7 La posición de la marcha solo se muestra cuando se utiliza el cambio de marchas electrónico.

#### **<SC-E6000>**

Cuando se conecta la luz alimentada por batería, al pulsar Asistencia-A durante 2 segundos se muestra esta información, en vez del reloj y el modo de asistencia. Cada vez que se muestra, la luz se enciende y se apaga. Se muestra aproximadamente 2 segundos.

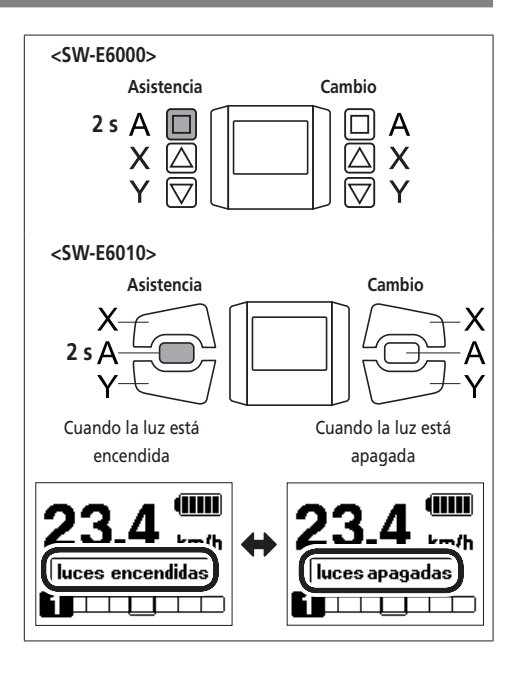

#### **<SC-E6010>**

Cuando la luz alimentada por batería está conectada, pulse el botón de la luz en el ciclocomputador para encender la luz. En la pantalla aparece un icono que indica que la luz está encendida. Vuelva a pulsar el botón para apagar la luz. Una vez apagada la luz desaparece el icono de la pantalla.

\* Cuando la luz alimentada por batería no está conectada y la opción [Contraluz] está ajustada como [MANUAL], al pulsar el botón de la luz se encenderá y se apagará la retroiluminación del ciclocomputador.

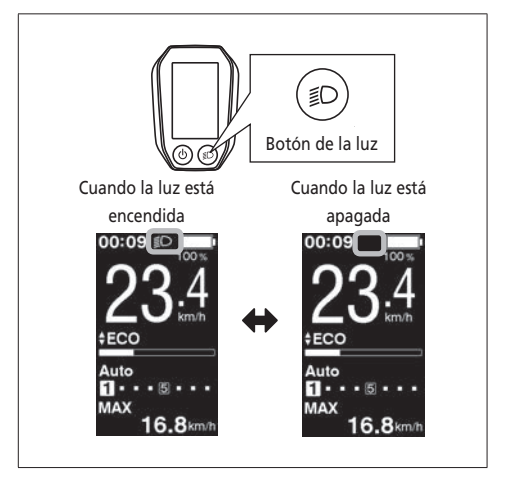

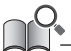

La luz se apaga junto con la alimentación de la batería. Cuando la batería está apagada, la luz se apaga.

## **Cambio del modo de cambio de marchas**

Desde la pantalla básica, pulse Cambio-A para cambiar entre los modos de cambio de marchas automático y manual.

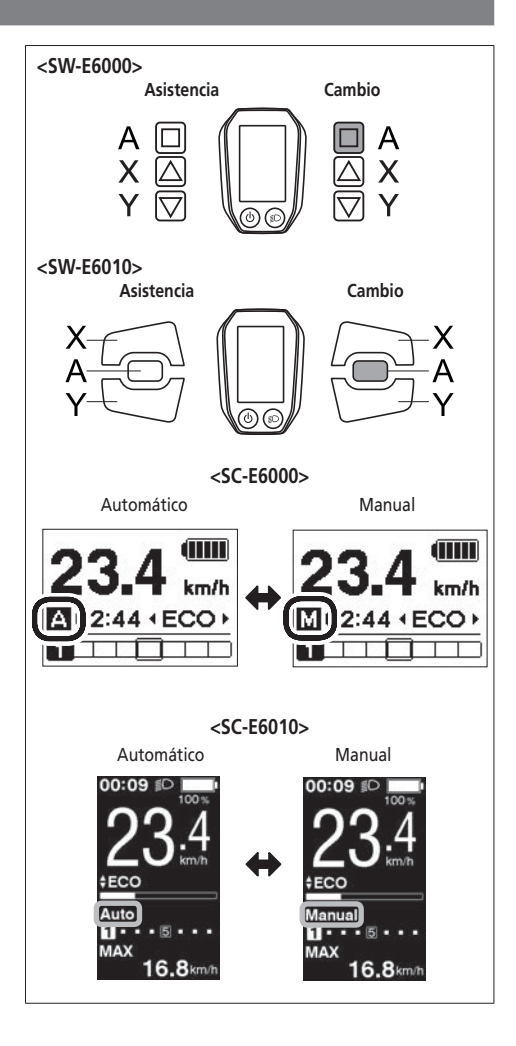

#### **Borrado de la distancia recorrida**

Puede borrar la distancia recorrida en la pantalla principal. Si la luz alimentada por batería está conectada y configurada, borre la distancia recorrida (DST) conforme a "Borrar" en "Acerca del menú de ajustes".

- \* Si se utiliza el modelo SC-E6000 está función solo puede usarse cuando la luz no está conectada.
- *1.* Cambie la pantalla de datos de viaje a DST y pulse Asistencia-A durante 2 segundos.

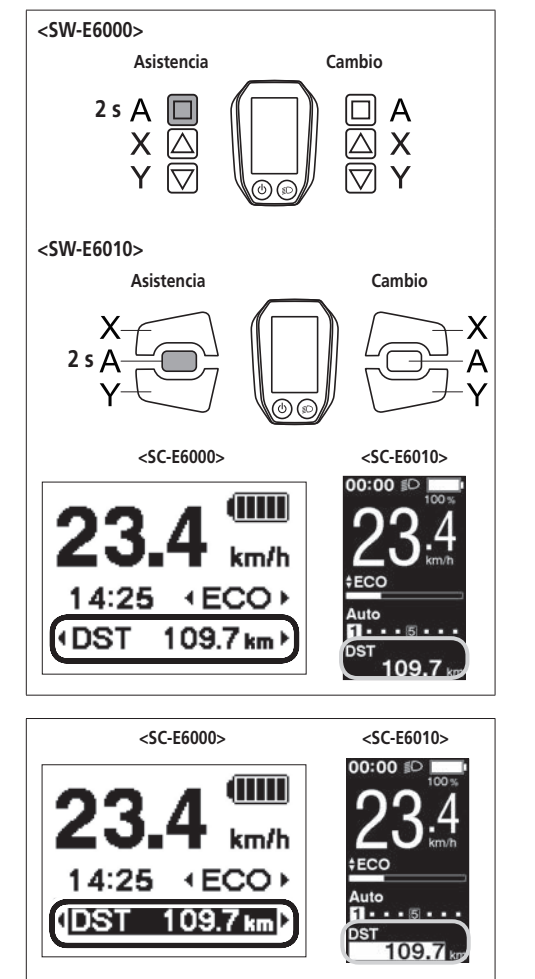

*2.* Retire el dedo cuando comience a parpadear la indicación DST.

En este estado, al pulsar Asistencia-A de nuevo se borra la distancia recorrida.

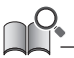

- El indicador luminoso DST deja de parpadear y en pantalla vuelve a aparecer la pantalla básica cuando no se realiza ninguna operación durante 5 segundos.
- Cuando se borra la distancia recorrida, también se borran HORA, PRO y MAX.

## <span id="page-37-0"></span>**Acerca del menú de ajustes**

#### **Inicio**

*1.* Con la bicicleta parada, pulse Asistencia-X y Asistencia-Y al mismo tiempo durante 2 segundos para visualizar la pantalla de ajuste.

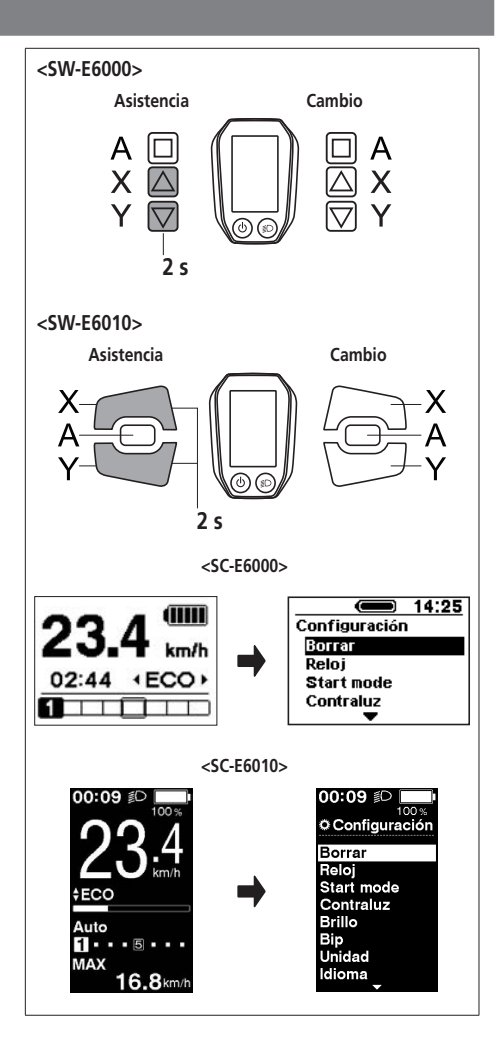

*2.* Pulse Asistencia-X o Asistencia-Y para mover el cursor al elemento que desea configurar.

Al pulsar Asistencia-A se muestra la pantalla de ajuste del elemento seleccionado.

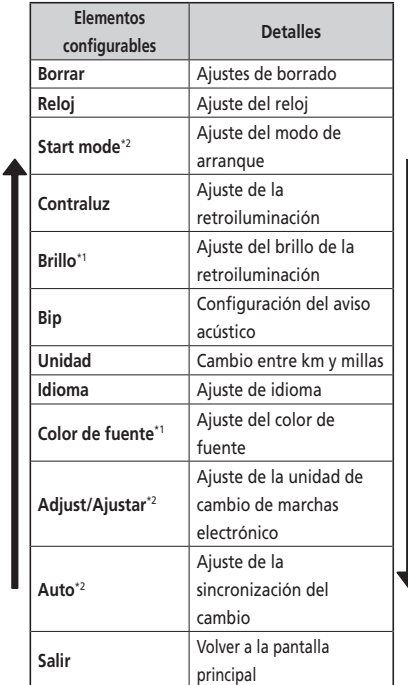

\* 1: Este menú corresponde solo al modelo SC-E6010.

\* 2: Esta operación solo está disponible cuando se utiliza el cambio de marchas electrónico.

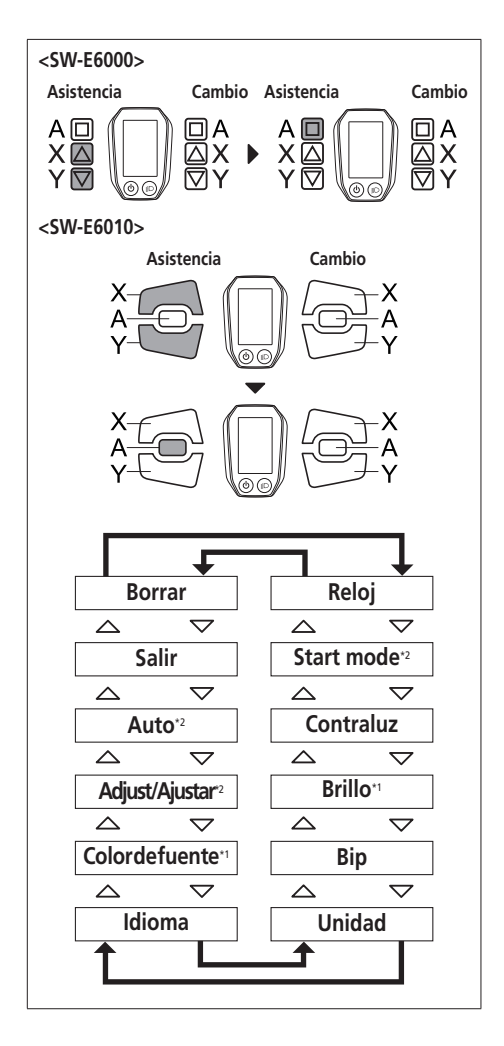

#### **Borrar**

Permite borrar la distancia recorrida, o restablecer la configuración predeterminada de la pantalla.

*1.* Pulse Asistencia-X o Asistencia-Y para mover el cursor al elemento que desea configurar.

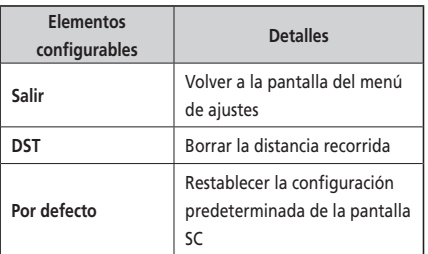

Valor predeterminado configurado en el ajuste de pantalla SC

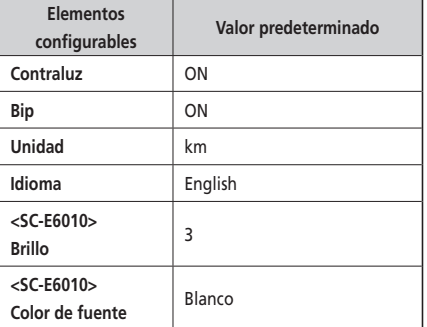

*2.* Pulse el botón Asistencia-A para seleccionar el elemento de ajuste indicado por el cursor y volver a la pantalla "Menú de ajustes".

Cuando se borra la distancia recorrida, también se borran HORA, PRO y MAX.

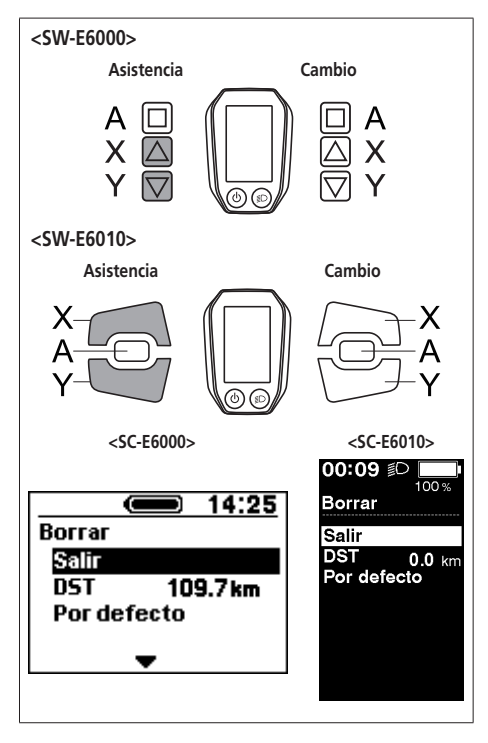

Permite configurar el ajuste del reloj.

*1.* Pulse Asistencia-X o Asistencia-Y para ajustar la hora.

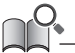

Pulse Asistencia-X para aumentar los números. Pulse Asistencia-Y para disminuir los números.

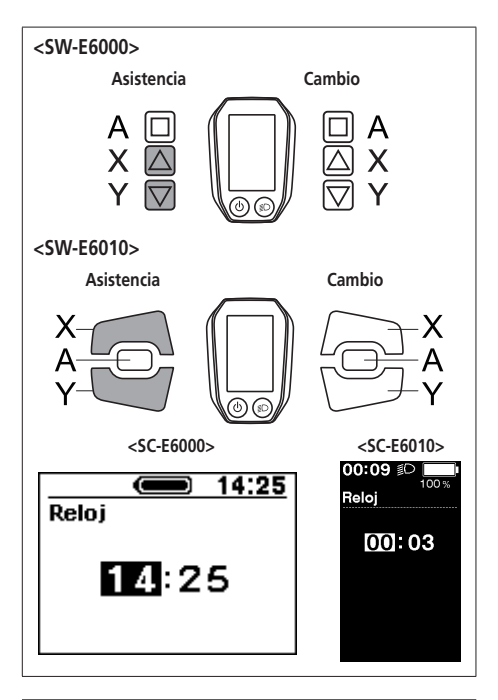

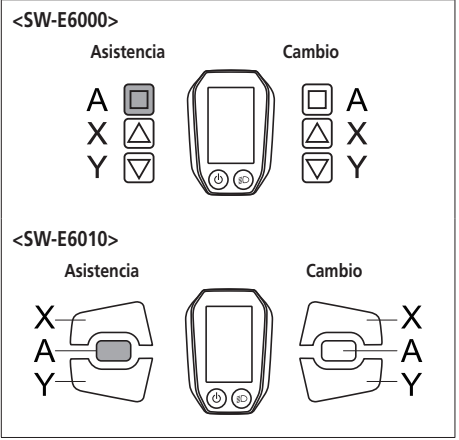

*2.* Pulse Asistencia-A para seleccionar el valor ajustado y cambiar al ajuste de minutos.

*3.* Pulse Asistencia-X o Asistencia-Y para ajustar los minutos.

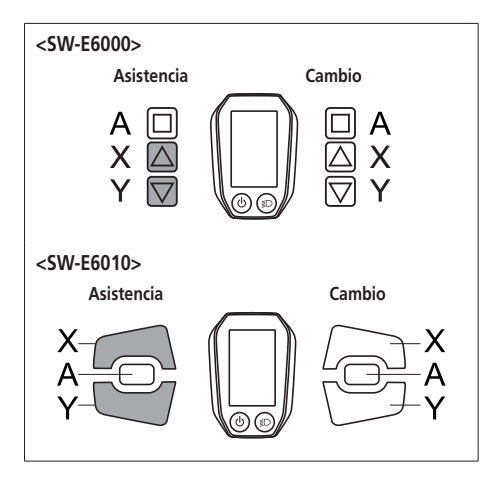

*4.* Pulse Asistencia-A para seleccionar el valor ajustado y volver a la pantalla "Menú de ajustes".

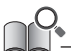

Puede cambiar los números rápidamente manteniendo pulsado Asistencia-X o Asistencia-Y.

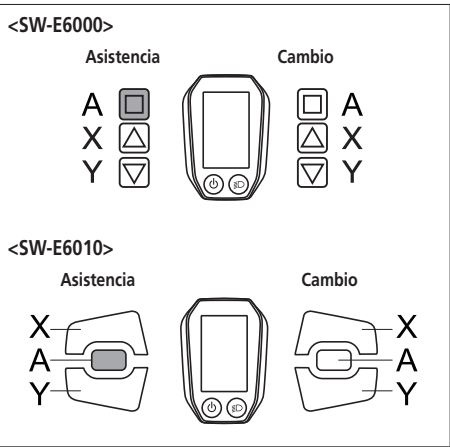

#### **Start mode**

Permite ajustar la marcha de arranque cuando se utiliza la función de modo de arranque.

*1.* Pulse Asistencia-X o Asistencia-Y para mover el cursor al elemento que desea configurar.

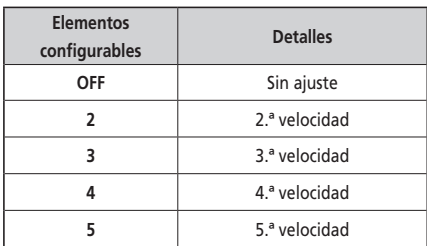

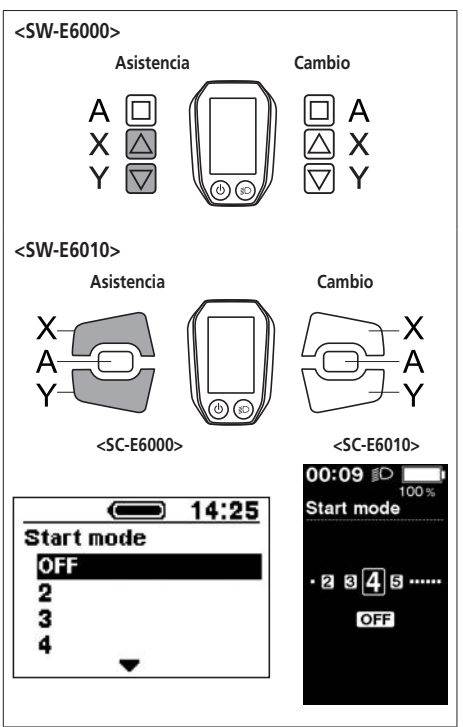

*2.* Pulse el botón Asistencia-A para seleccionar el valor ajustado en la posición del cursor y volver a la pantalla "Menú de ajustes".

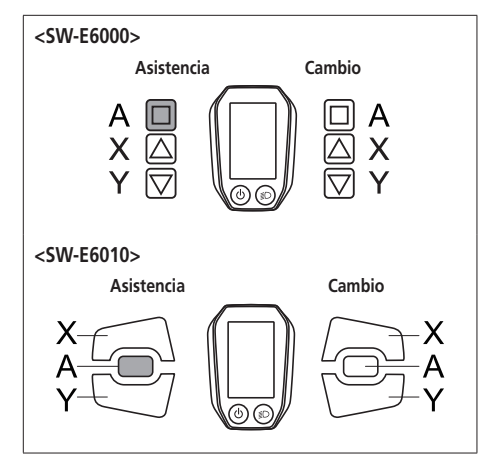

#### **Contraluz**

Permite configurar el ajuste de la retroiluminación de la pantalla.

*1.* Pulse Asistencia-X o Asistencia-Y para mover el cursor al elemento que desea configurar.

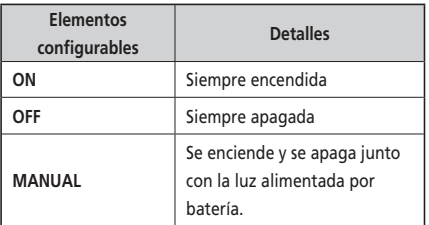

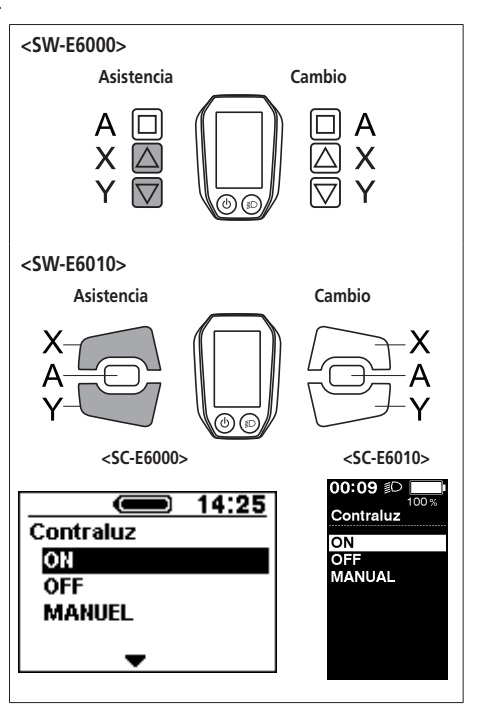

*2.* Pulse el botón Asistencia-A para seleccionar el elemento de ajuste indicado por el cursor y volver a la pantalla "Menú de ajustes".

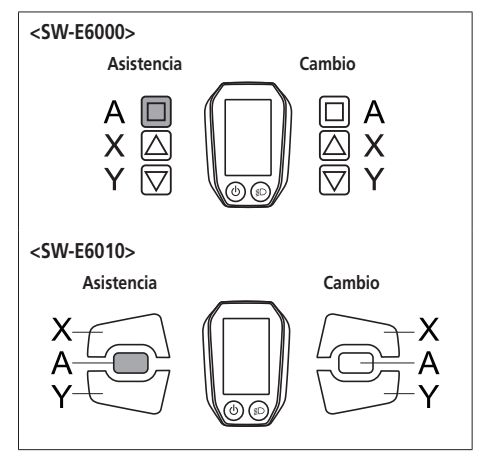

#### **Brillo <SC-E6010>**

El brillo de la retroiluminación puede ajustarse según sea necesario.

- *1.* Pulse Asistencia-X o Asistencia-Y para ajustar el brillo.
	- El brillo puede ajustarse en 5 niveles.

*2.* Pulse el botón Asistencia-A para seleccionar el valor ajustado en la posición del cursor y volver a la pantalla "Menú de ajustes".

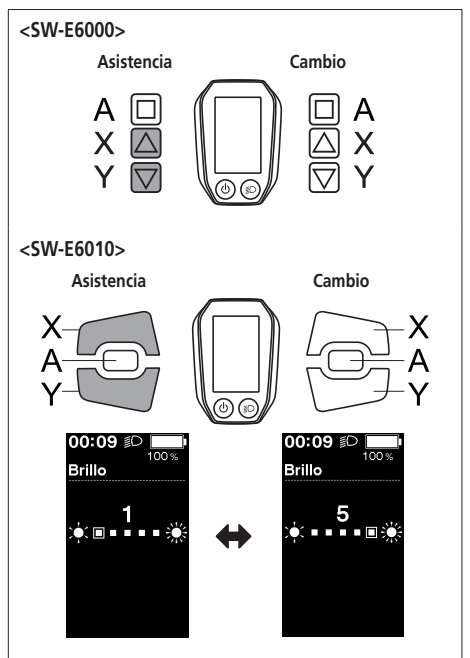

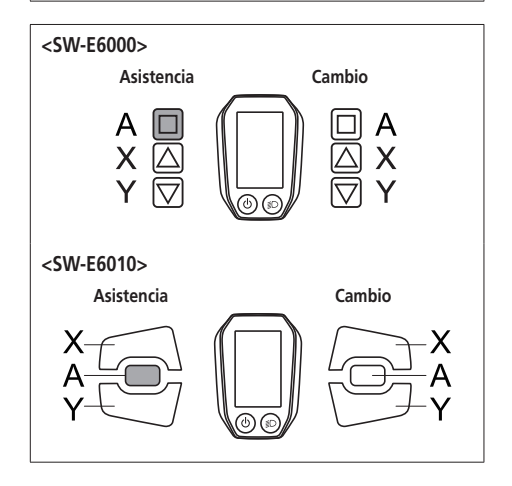

La señal acústica se puede activar/desactivar.

*1.* Pulse Asistencia-X o Asistencia-Y para mover el cursor al elemento que desea configurar.

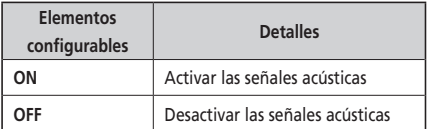

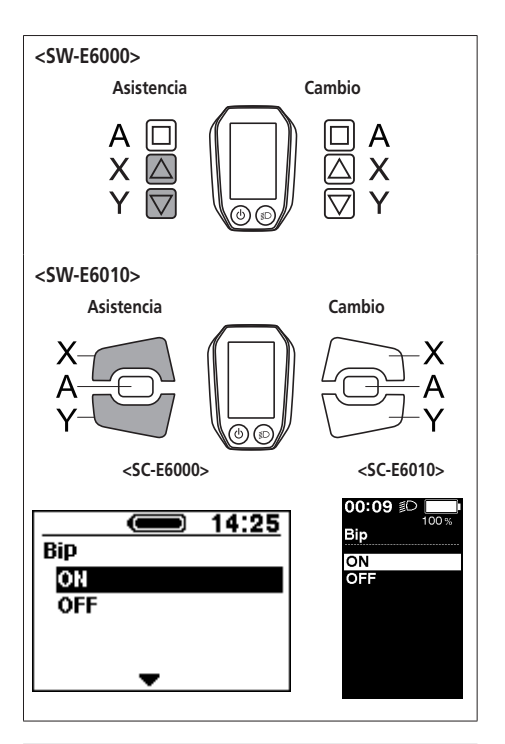

*2.* Pulse el botón Asistencia-A para seleccionar el elemento de ajuste indicado por el cursor y volver a la pantalla "Menú de ajustes".

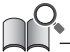

Aunque la función [Bip] esté ajustada en [OFF], sonará una señal acústica cuando se produzca un funcionamiento incorrecto, un error del sistema, etc.

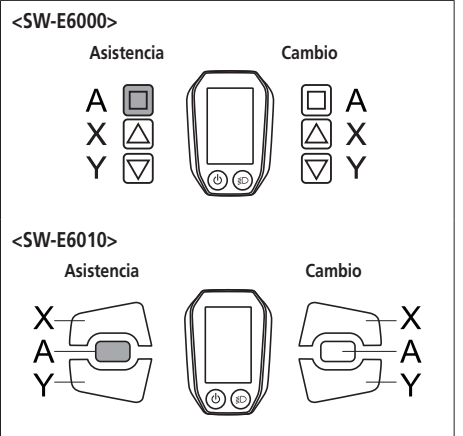

#### **Unidad**

Se puede cambiar entre las unidades de distancia (km/millas).

*1.* Pulse Asistencia-X o Asistencia-Y para mover el cursor al elemento que desea configurar.

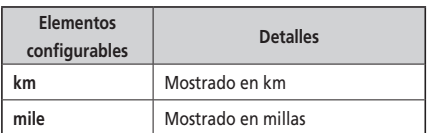

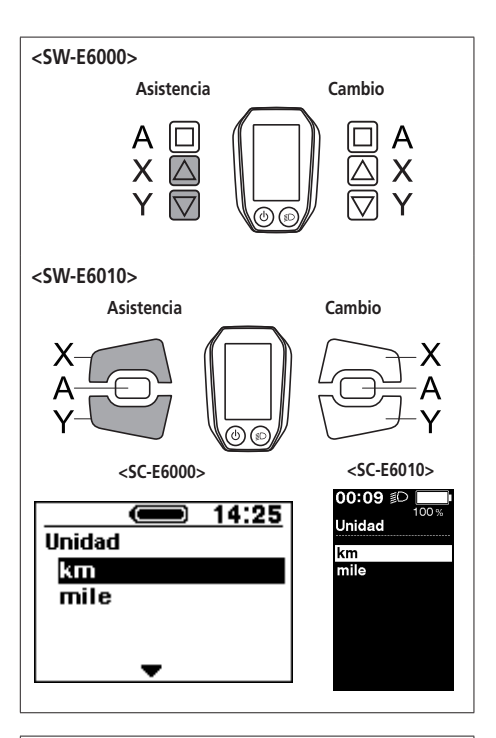

*2.* Pulse el botón Asistencia-A para seleccionar el elemento de ajuste indicado por el cursor y volver a la pantalla "Menú de ajustes".

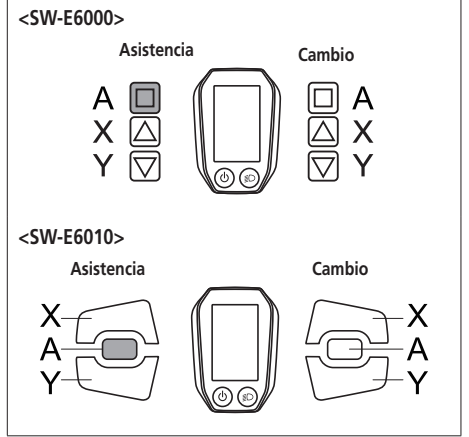

#### **Idioma**

Permite configurar el ajuste de idioma.

*1.* Pulse Asistencia-X o Asistencia-Y para mover el cursor al elemento que desea configurar.

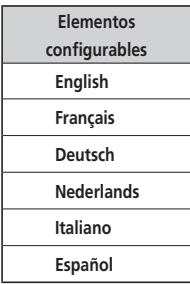

*2.* Pulse el botón Asistencia-A para seleccionar el elemento de ajuste indicado por el cursor y volver a la pantalla "Menú de ajustes".

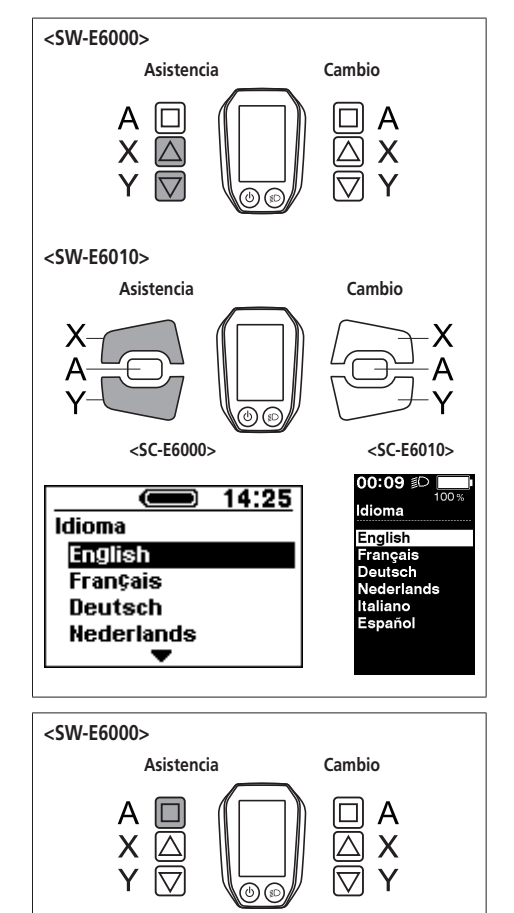

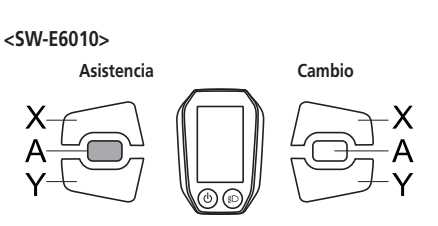

### **Color de fuente <SC-E6010>**

Es posible modificar el color de fuente.

*1.* Pulse Asistencia-X o Asistencia-Y para mover el cursor al elemento que desea configurar.

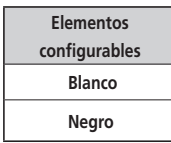

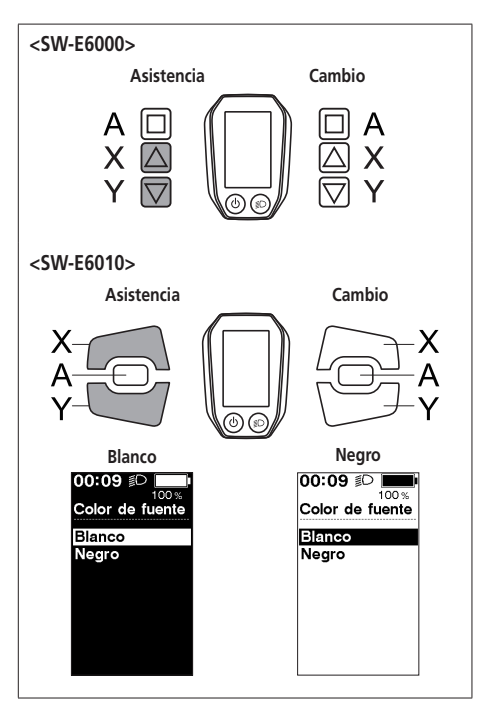

*2.* Pulse el botón Asistencia-A para seleccionar el elemento de ajuste indicado por el cursor y volver a la pantalla "Menú de ajustes".

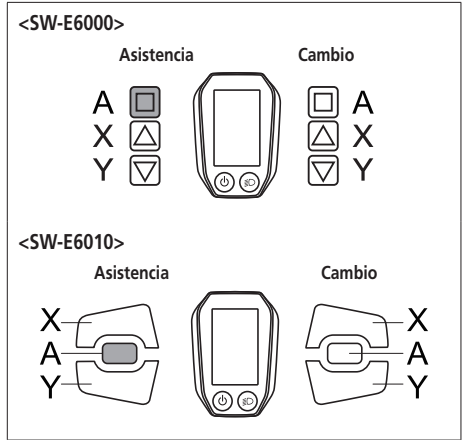

#### **Ajustar**

Se puede ajustar el cambio de marchas solo cuando se utiliza una unidad de cambio de marchas electrónico. Si necesita ajustar el desviador, póngase en contacto con el punto de venta.

#### **Auto**

La sincronización del cambio se puede ajustar en el modo de cambio automático.

- *1.* Pulse Asistencia-X o Asistencia-Y para ajustar los valores.
	- Al pulsar Asistencia-X y ajustar el valor hacia arriba, se ajustará la sincronización del cambio para que el pedaleo sea más sencillo.
	- Al pulsar Asistencia-Y y ajustar el valor hacia abajo, se ajustará la sincronización del cambio para que pedaleo sea más pesado.

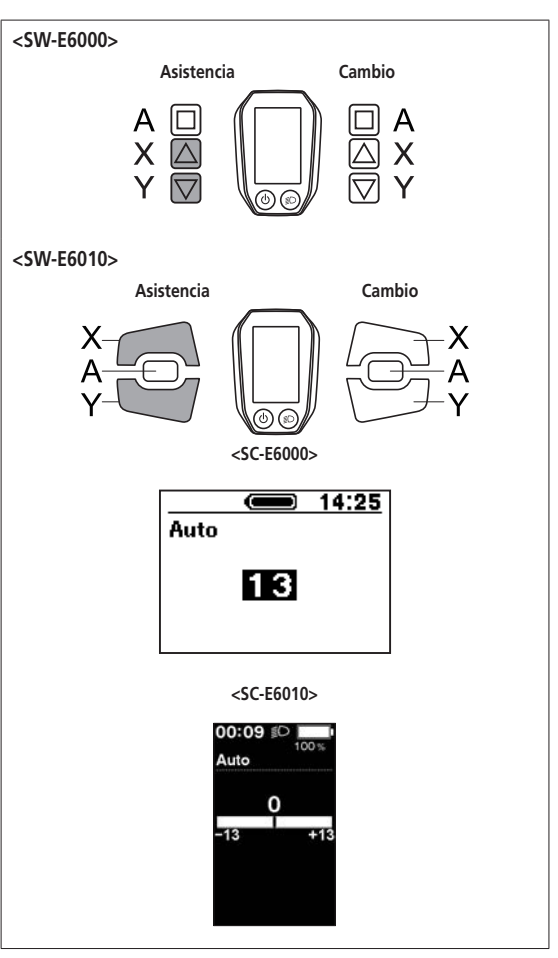

*2.* Pulse Asistencia-A para seleccionar el valor ajustado y volver al "Menú de ajustes".

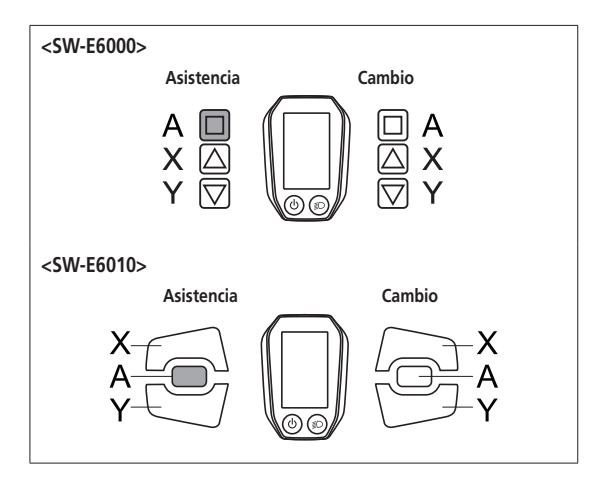

## **Salir**

Permite cerrar el menú de ajustes y volver a la pantalla básica.

- *1.* Pulse Asistencia-X o Asistencia-Y para mover el cursor a [Salir].
- *2.* Pulse Asistencia-A para salir del menú de ajustes y volver a la pantalla básica.

## <span id="page-51-0"></span>**Función de copia de seguridad de los datos de ajuste de la unidad de transmisión**

La copia de seguridad de los datos guardados en la unidad de transmisión se suele realizar automáticamente. No obstante, si realiza las operaciones siguientes aparecerá un mensaje donde se pregunta si es necesario o no actualizar los datos de la copia de seguridad.

- Volver a instalar el ciclocomputador en una bicicleta con ajustes distintos.
- Cambiar los ajustes de la unidad de transmisión en E-TUBE PROJECT.

## **Conexión y comunicación con el ordenador**

### **Descarga de la aplicación**

Se necesita E-TUBE PROJECT para configurar y actualizar el firmware de SHIMANO STEPS.

Descargue E-TUBE PROJECT desde el sitio web de asistencia (http://e-tubeproject.shimano.com).

Para obtener información sobre la instalación de E-TUBE PROJECT, consulte el sitio web de asistencia. Para más información sobre el funcionamiento del ordenador, consulte el manual de ayuda de E-TUBE PROJECT.

#### **PRECAUCIÓN**

La conexión y la comunicación con un ordenador no pueden realizarse durante la carga.

- Necesita SM-PCE1 y SM-JC40/JC41 para conectar SHIMANO STEPS a un ordenador.
- El firmware está sujeto a cambios sin previo aviso. Si es necesario, póngase en contacto con el punto de venta.

## <span id="page-52-0"></span>**Indicaciones de error de la lámpara LED de la batería**

Los errores del sistema y advertencias similares se indican mediante las lámparas LED de la batería a través de varios patrones de iluminación.

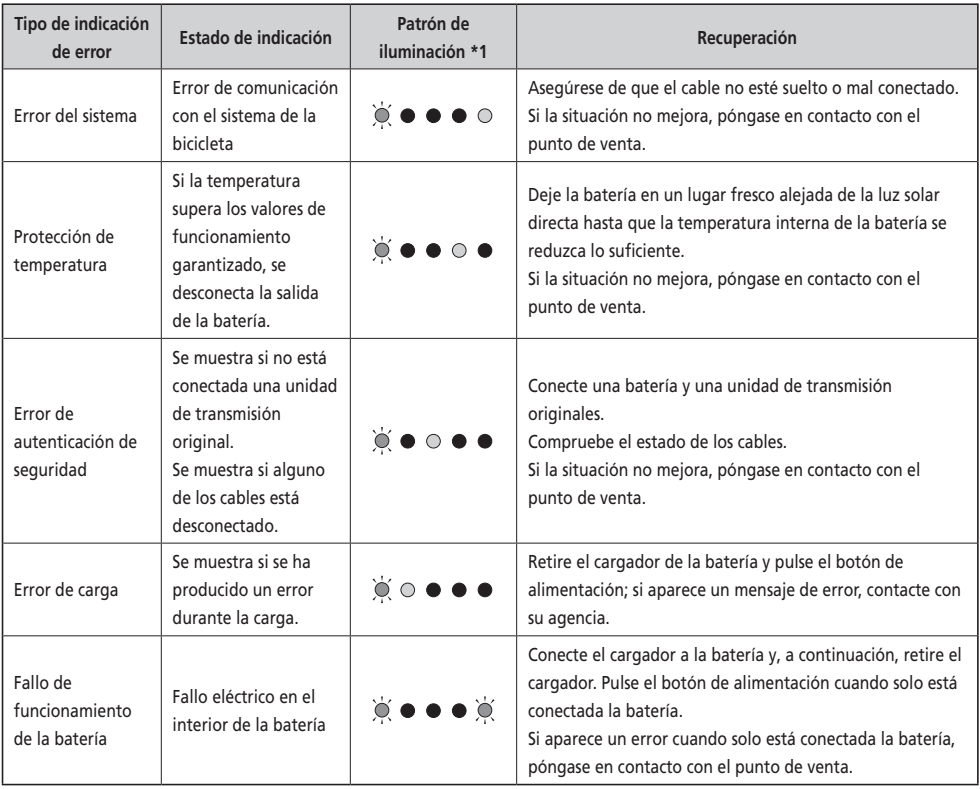

\*1 · Apagada ©: Encendida  $\bigcirc$ : Parpadeando

## <span id="page-53-0"></span>**Mensajes de error en el ciclocomputador**

#### **Advertencias**

Desaparecen si se soluciona el error. **<SC-E6000> <SC-E6010>**

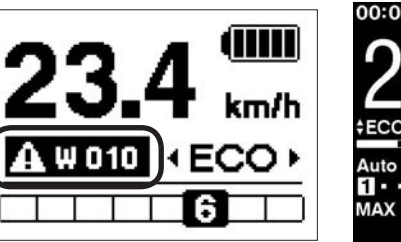

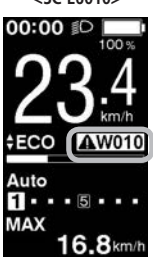

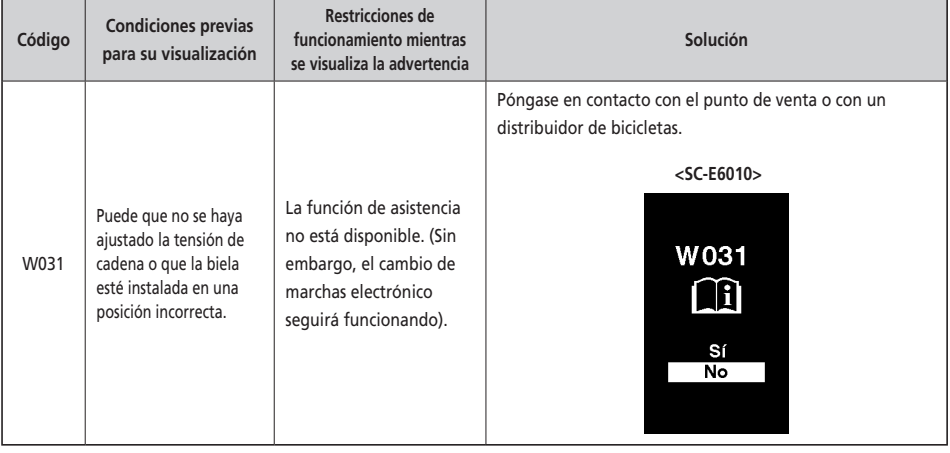

#### **Lista de advertencias**

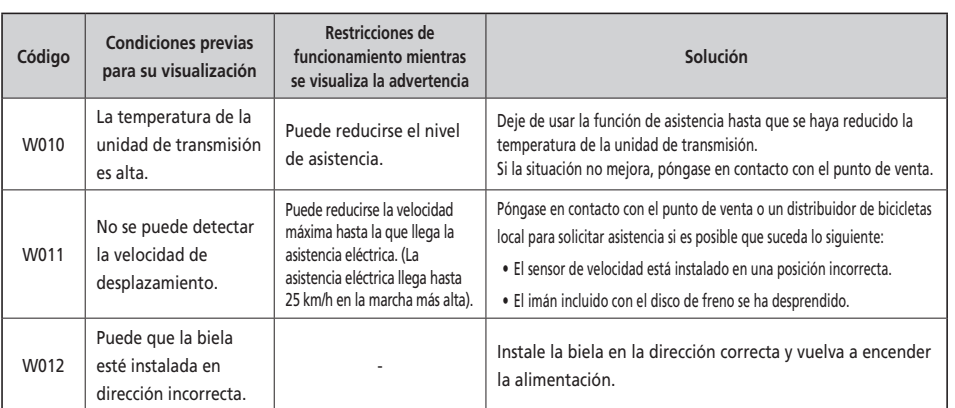

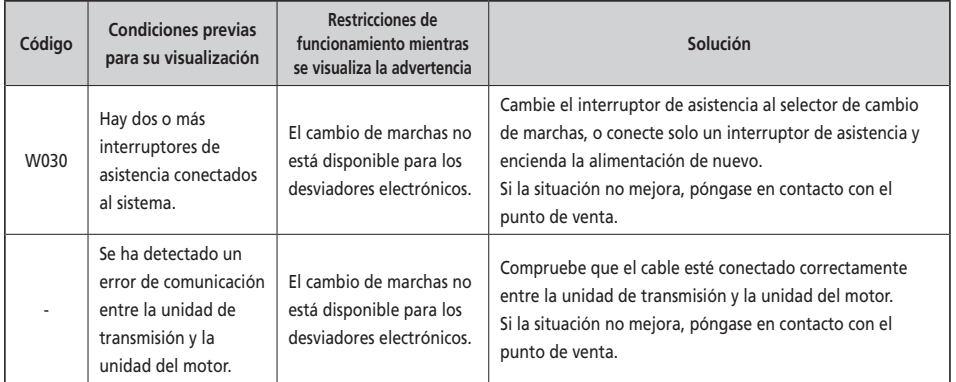

#### **Error**

Si se muestra un mensaje de error en toda la <SC-E6000> <SC-E6010> pantalla, siga uno de estos procedimientos para reiniciar la pantalla. • Pulse el botón de alimentación de la batería.  $\blacklozenge$ • Retire la batería del soporte. E010 E010 Si no se resuelve el problema tras reiniciar la batería, u ocurre el mismo problema con frecuencia, póngase en contacto con el punto de venta.

## **Lista de errores**

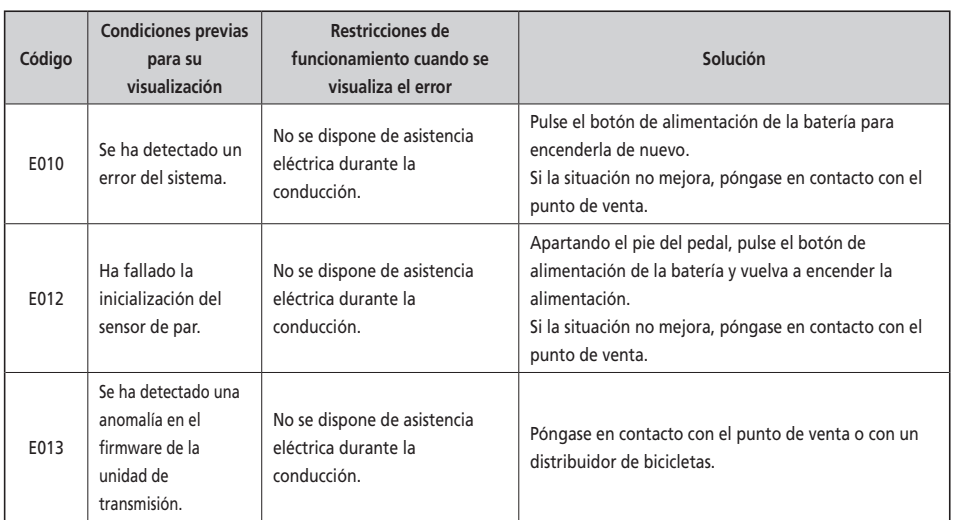

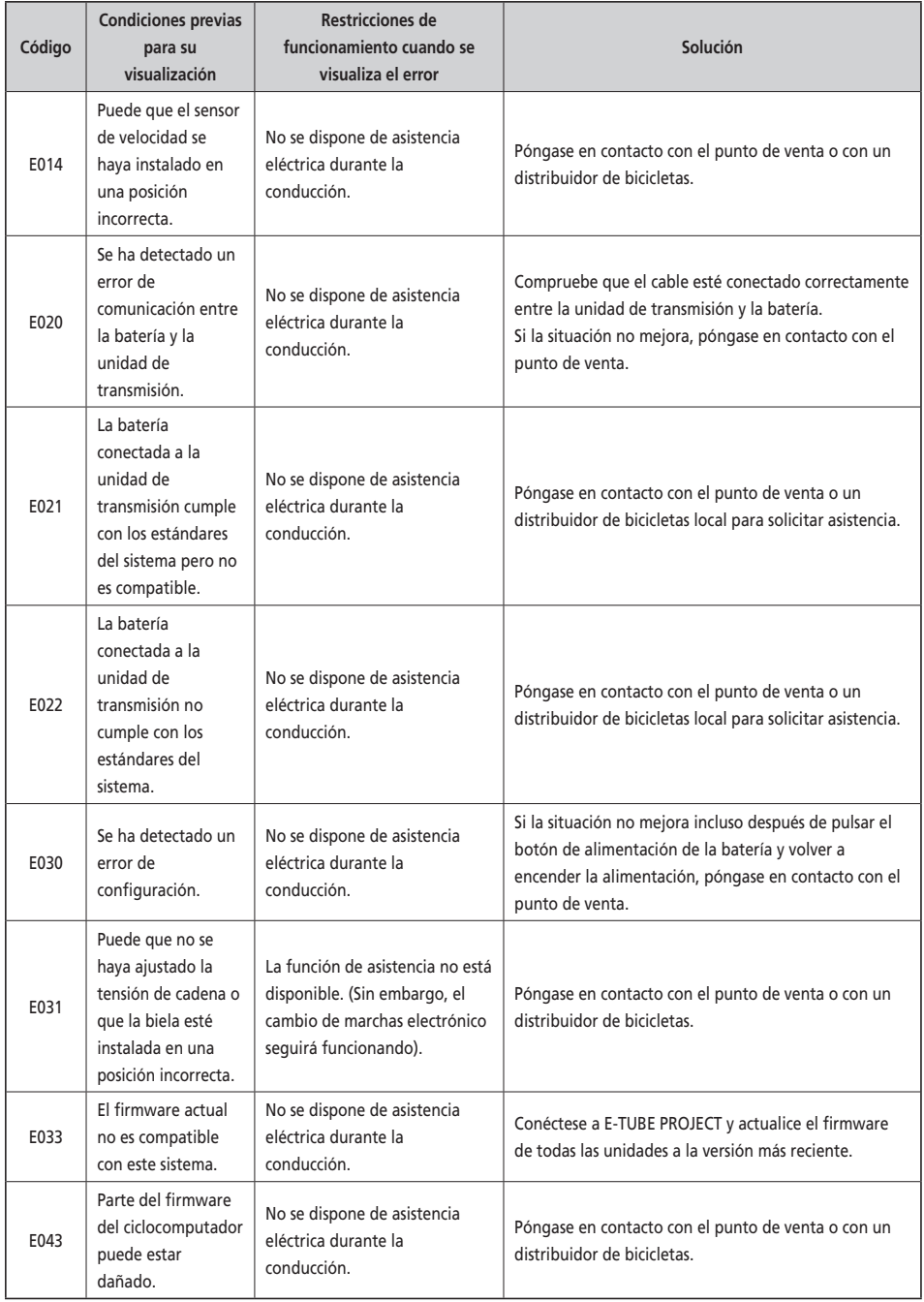

## <span id="page-56-0"></span>**Solución de problemas**

#### **Función de asistencia**

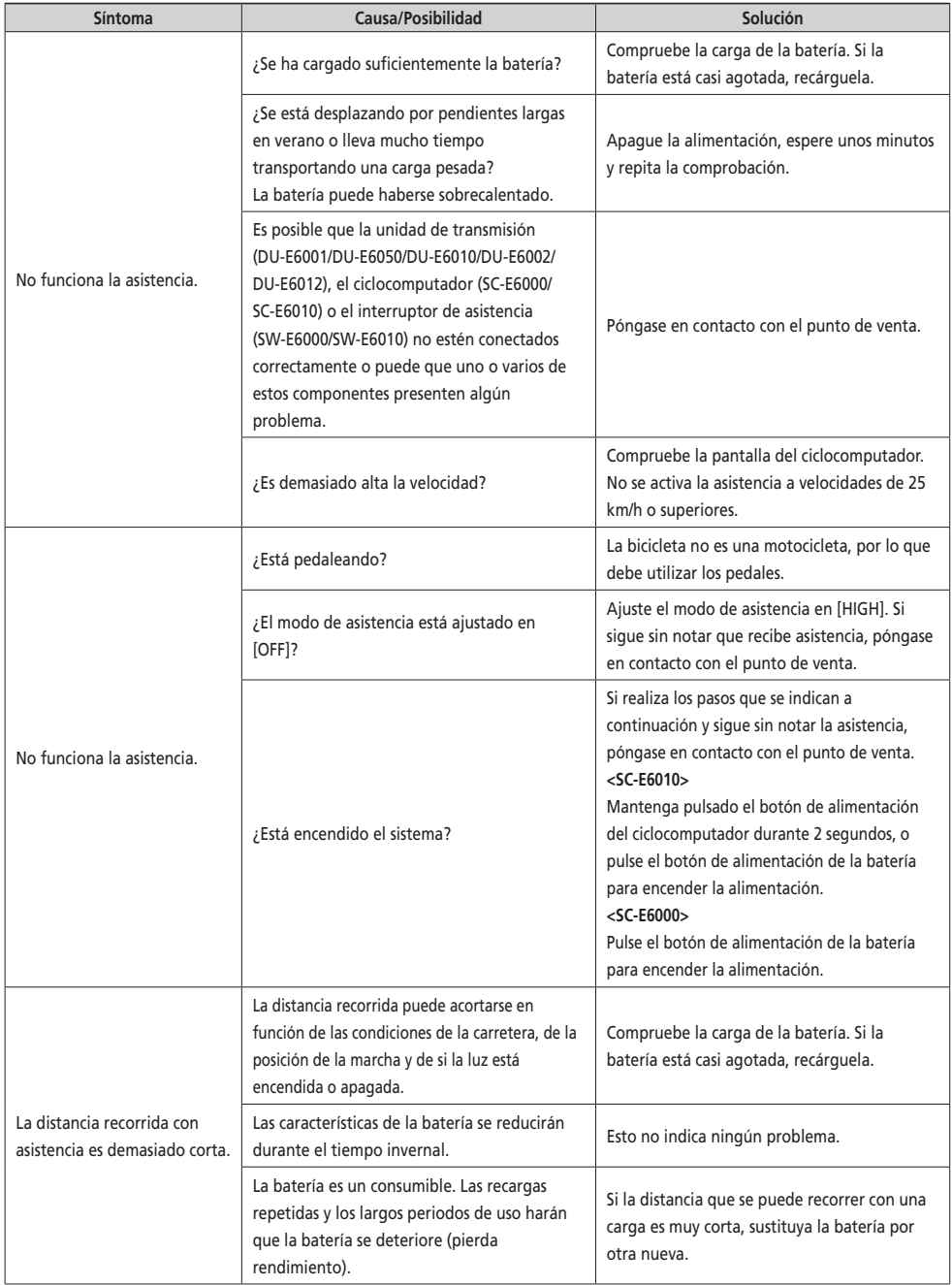

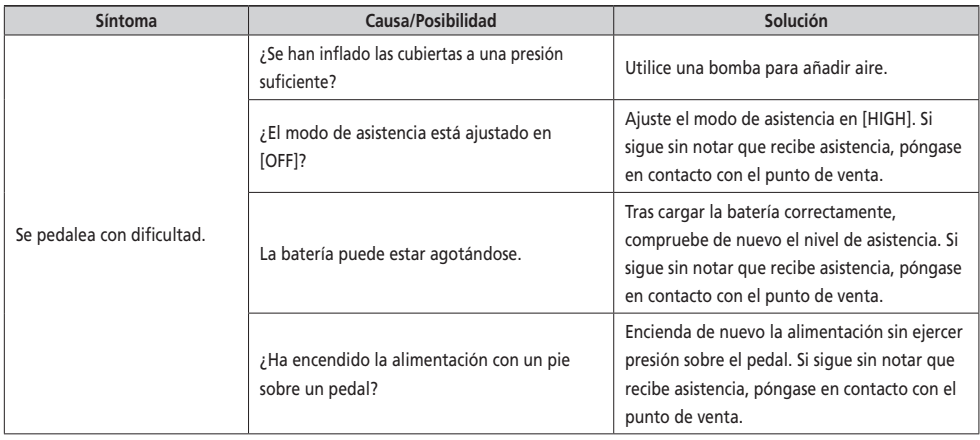

#### **Batería**

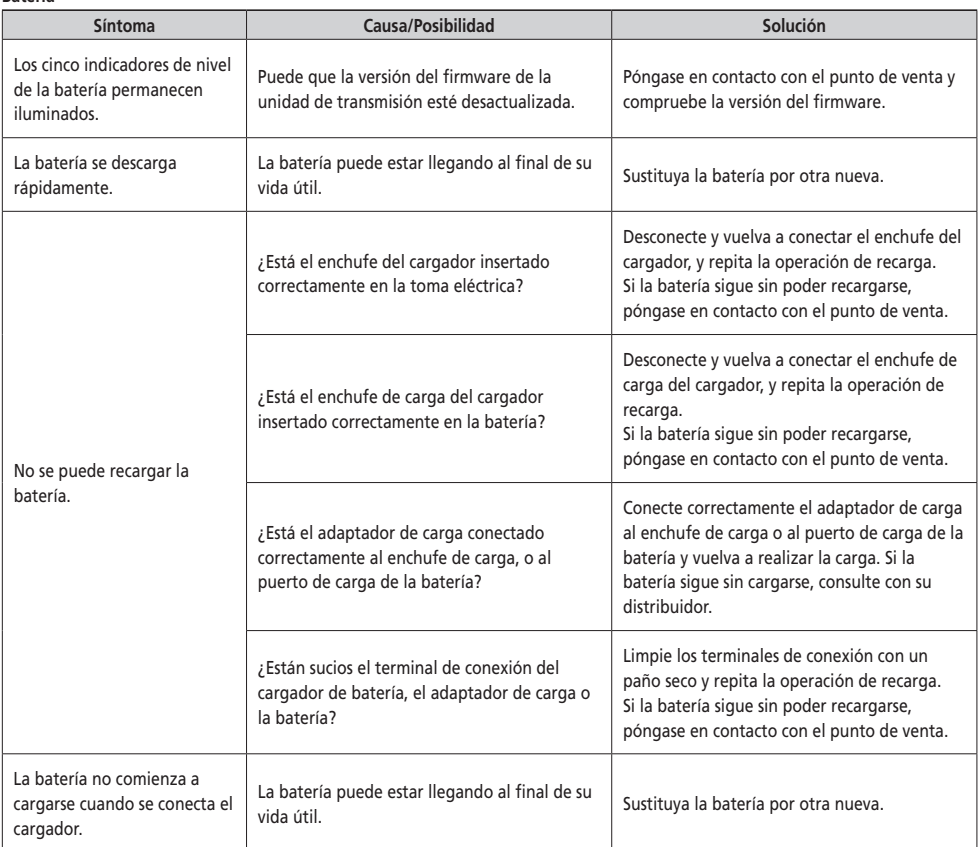

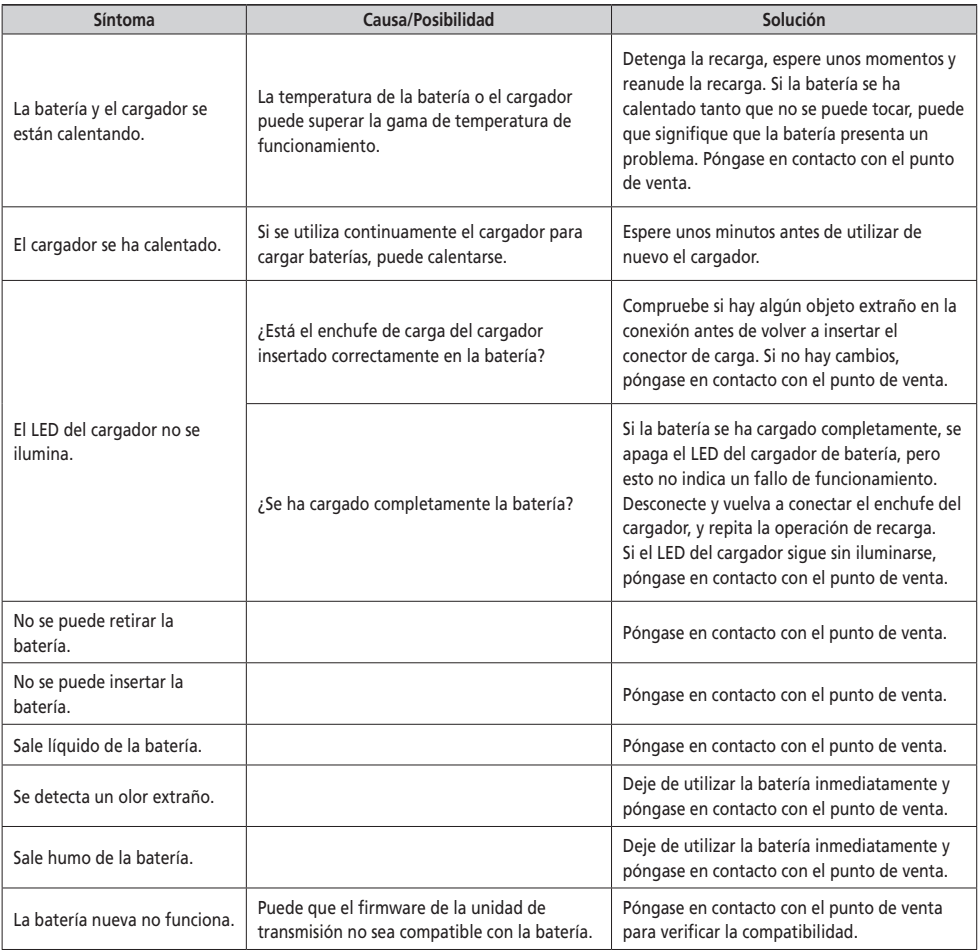

**Luces**

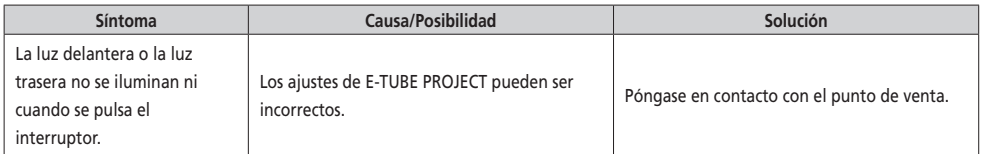

#### **Ciclocomputador**

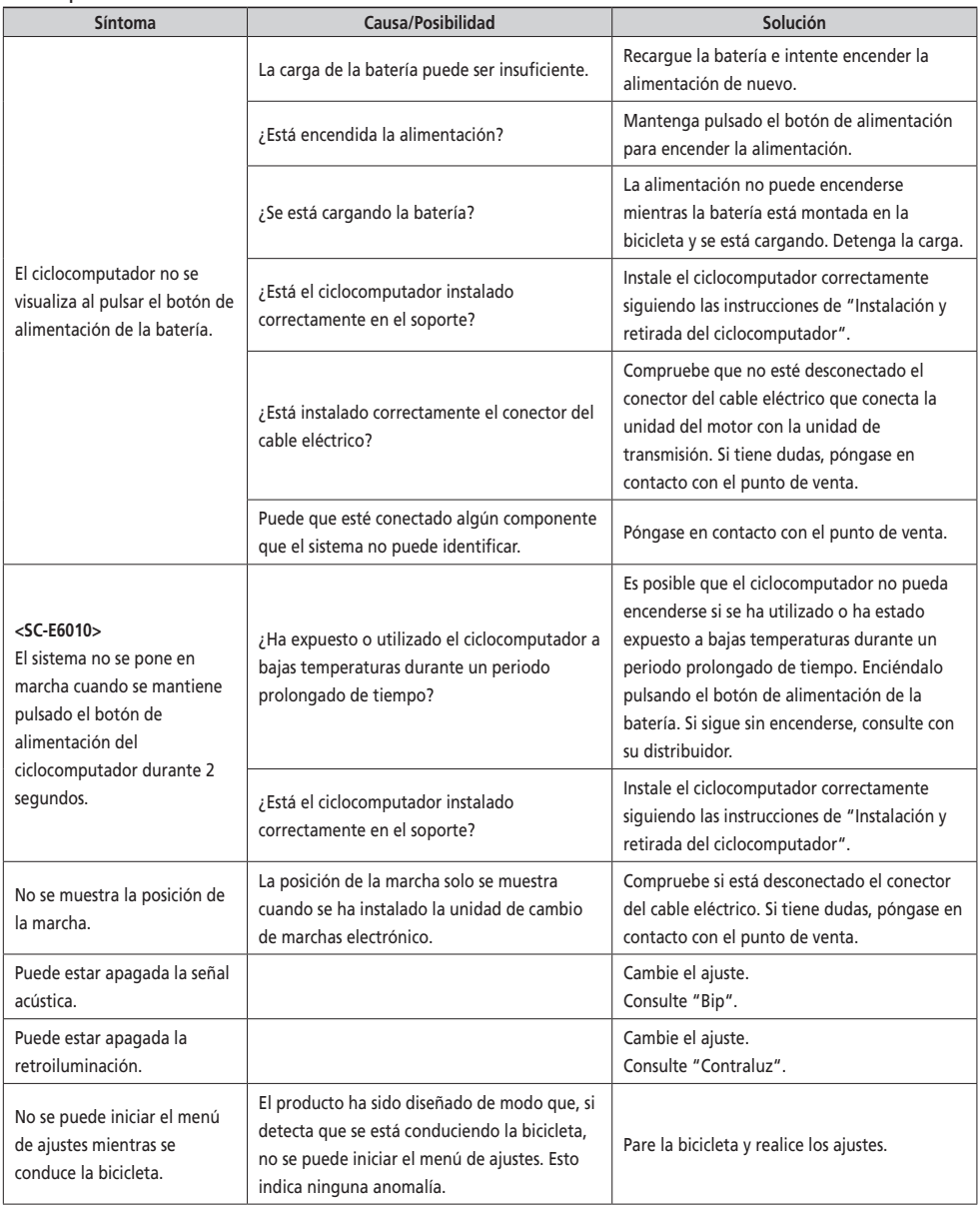

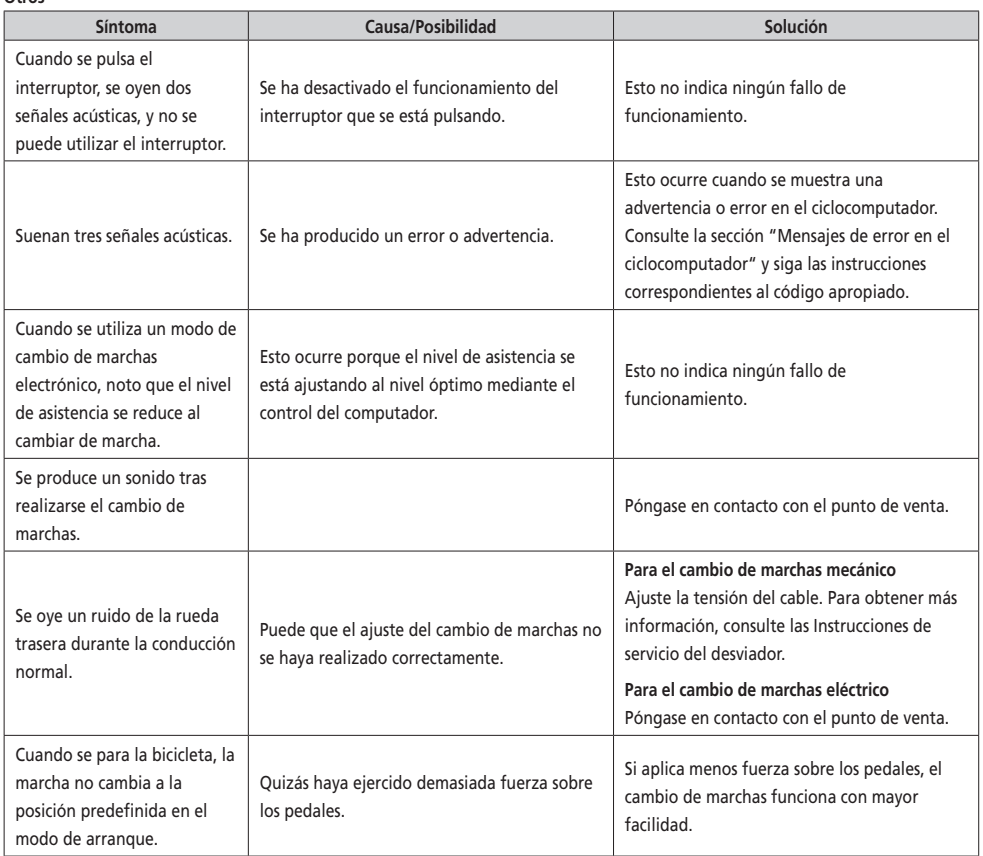

#### \* **Número de llave**

El número que acompaña a la llave es necesario para comprar llaves adicionales. Anote el número en el cuadro siguiente y guárdelo en un lugar seguro.

#### **Número de llave**